# **SONY**

2-584-484-**11** (1)

NW-HD3

Návod na použitie **SK**

# Network Walkman Prenosný prehrávač s pevným diskom  $\blacklozenge$ Atrac3plus

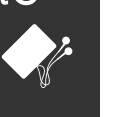

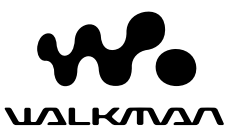

# *Prehľad pre rýchle uvedenie do prevádzky vedenie*

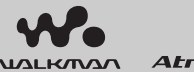

#### Atrac3plus

Tento Prehľad pre rýchle uvedenie do prevádzky popisuje prípravu prehrávača, spôsob prenosu audio súborov a základné operácie pri prehrávaní.

# *Štart*

# Kontrola dodávaného príslušenstva

• Slúchadlá (1)

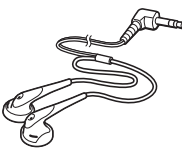

• USB adaptér (1) (Pre pripojenie dodávaného USB kábla a dodávaného AC adaptéra)

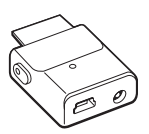

• Špecifický USB kábel (1)

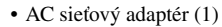

- Ochranné puzdro (1)
- $\cdot$  CD-ROM disk (1)  $*$ Obsahuje:
	- − Softvér SonicStage
	- − Návod na použitie prehrávača (PDF)
- Prehľad pre rýchle uvedenie do prevádzky (tento prehľad) (1)
- \* Neprehrávajte tento CD-ROM disk v audio CD prehrávači.

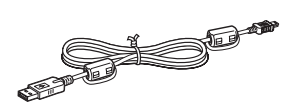

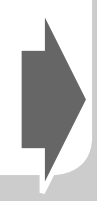

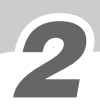

# 2 Príprava zdroja napájania

Akumulátor môžete nabíjať cez USB prepojenie. Podrobnosti pozri v návode na použitie (súbor PDF).

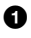

#### - **Prepnite prepínač BUILT-IN BATTERY do polohy ON.**

Prehrávač je napájaný zo vstavaného nabíjateľného Li-Ion akumulátora.

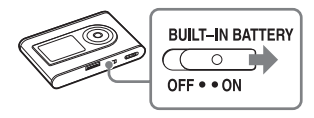

#### **Poznámka**

 Ak nebudete prehrávač používať tri mesiace alebo viac, nastavte prepínač BUILT-IN BATTERY do polohy OFF, aby sa predišlo znehodnocovaniu akumulátora.

#### **Pripojte AC adaptér k USB adaptéru a pripojte AC adaptér do elektrickej zásuvky.**

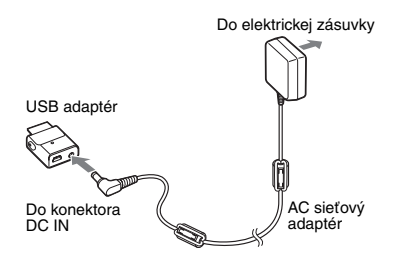

#### **USB adaptér zasúvajte, kým nezacvakne.**

Akumulátor sa začne nabíjať. Kontrolka CHG na USB adaptéri bude svietiť a ak je prehrávač zapnutý, indikátor stavu akumulátora na displeji sa bude meniť. Nabíjanie sa dokončí a kontrolka CHG zhasne po cca 3 hodinách. Ak je prehrávač zapnutý, na displeji svieti značka blesku. Pre rýchle nabitie vypnite displej a odpojte USB kábel od USB adaptéra. Takto sa akumulátor za cca 1 hodinu nabije až na 80% kapacitu.

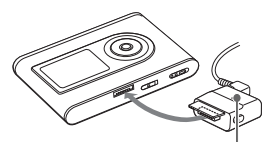

Kontrolka CHG

Pre odpojenie USB adaptéra od prehrávača zatlačte sivé tlačidlá na obidvoch stranách, potlačte USB adaptér dnu a potom ho vytiahnite von.

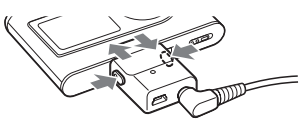

# Inštalácia softvéru SonicStage do PC

Na inštalovanie softvéru SonicStage používajte len dodávaný CD-ROM disk. Ak už je v PC nainštalovaný softvér SonicStage alebo OpenMG Jukebox, takýto softvér sa prepíše novou verziou s novými funkciami. Budete môcť používať už existujúce funkcie a audio údaje registrované existujúcim softvérom.

Súčasne sa tiež nainštaluje Návod na použitie (súbor PDF).

 $\mathbf o$  **Zapnite PC a spusťte Windows. Zatvorte všetky iné aktívne aplikácie.**

> Zatvorte všetky aktívne aplikácie, vrátane anti-vírusových aplikácií, keďže tieto aplikácie zvyčajne zaberajú značnú časť prostriedkov OS.

#### **Vložte dodávaný CD-ROM disk do CD-ROM mechaniky PC.**

Inštalačný program sa spustí.

 **Kliknite na región, v ktorom budete používať softvér SonicStage.**

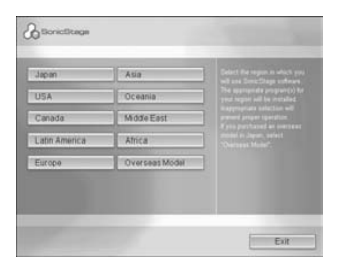

 **Kliknite na "Install SonicStage" a postupujte podľa zobrazených pokynov.**

"Install SonicStage"

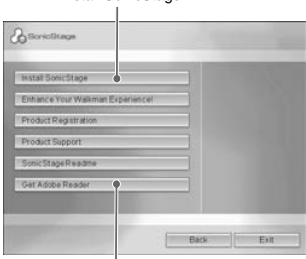

"Get Adobe Reader"

Pokyny pozorne prečítajte. V závislosti od vašej krajiny/regiónu sa môžu iné tlačidlá než "Install SonicStage" líšiť od tlačidiel na obrázku vyššie. Inštalácia môže trvať 20 až 30 minút, závisí to od používaného OS. PC reštartujte až po dokončení inštalácie. Ak sa počas inštalácie vyskytli nejaké problémy, pozri časť "Ak inštalácia zlyhala" ďalej v texte.

Aby ste mohli otvoriť súbor PDF s Návodom na použitie, je potrebný softvér Adobe Acrobat Reader 5.0 alebo Adobe Reader. Ak nie je možné otvoriť súbor PDF, kliknite na "Get Adobe Reader" a vykonávajte zobrazované pokyny.

# Ak inštalácia zlyhala

 **Skontrolujte nižšie, či je k dispozícii hardvér a softvér potrebný pre činnosť softvéru SonicStage.**

#### **PC**

- IBM PC/AT alebo kompatibilný
- CPU: Pentium II 400 MHz alebo výkonnejší (odporúča sa Pentium III 450 MHz alebo výkonnejší).
- Voľné miesto na pevnom disku: 200 MB alebo viac (odporúča sa 1,5 GB alebo viac). (Množstvo potrebného voľného miesta závisí od verzie OS Windows a množstva audio súborov ukladaných na pevný disk.)
- RAM: 64 MB alebo viac (odporúča sa 128 MB alebo viac).
- Ostatné:
- CD-ROM mechanika (podporujúca digitálne WDM prehrávanie)
- Zvuková karta
- USB konektor (s podporou vysokorýchlostného USB)

#### **Operačný systém (OS)**

Štandardná inštalácia: Windows XP Media Center Edition 2005/Windows XP Media Center Edition 2004/Windows XP Media Center Edition/Windows XP Professional/ Windows XP Home Edition/Windows 2000 Professional/Windows Millennium Edition/ Windows 98 Second Edition

#### **Monitor**

High Color (16 bit) alebo viac, rozlíšenie 800 × 600 bodov alebo vyššie (odporúča sa 1024 × 768 bodov alebo vyššie).

#### **Ostatné**

- Prístup na Internet: Pre web-registráciu, služby EMD a CDDB.
- Inštalovaný Windows Media Player (ver. 7.0 alebo novšia) pre prehrávanie súborov WMA.

Softvér SonicStage nie je kompatibilný s nasledovnými prostrediami: Iné OS než uvedené vyššie, PC alebo OS vlastnej výroby, OS, ktoré vznikli aktualizáciou OS štandardne inštalovaného predajcom PC, multi-boot OS, multimonitorové OS a Macintosh.

#### **Skontrolujte a vykonajte nasledovné.**

- $\rightarrow$  Pred inštaláciou zatvorte všetky aktívne aplikácie.
- **→** Skontrolujte, či je na pevnom disku PC minimálne 200 MB voľného miesta. Ak nie, odstráňte z disku PC nepotrebné súbory.
- **→** Ak sa zdá, že sa inštalácia zastavila pred dokončením, skontrolujte, či pod inštalačným oknom nie je zobrazené nejaké chybové hlásenie. Stlačte súčasne klávesu "Tab" a "Alt". Ak sa zobrazí chybové hlásenie, postupujte podľa zobrazovaných pokynov. Ak pod oknom nie je žiadne hlásenie, inštalácia prebieha. Chvíľu vyčkajte.
- $\rightarrow$  Ak je lišta s priebehom na monitore PC statická, alebo sa kontrolka prístupu na PC niekoľko minút nerozsvietila, inštalácia prebieha. Počkajte. Inštalácia môže trvať 30 minút alebo viac, závisí to od používaného OS a CD-ROM mechaniky.
- **Ak problémy naďalej pretrvávajú, kontaktujte najbližšieho predajcu Sony.**

- Správne fungovanie nie je zaručené ani pri splnení všetkých vyššie uvedených požiadaviek na konfiguráciu.
- Formát NTFS OS Windows XP/Windows 2000 Professional (štandardne inštalovaný) je možné používať len so štandardnými (výrobnými) nastaveniami.
- Pod OS Windows 2000 Professional nainštalujte pred používaním softvéru Service Pack 3 alebo novšiu verziu.
- Vo všetkých PC nie je zaručené správne fungovanie po obnovení z úsporného režimu alebo režimu dlhodobého spánku.

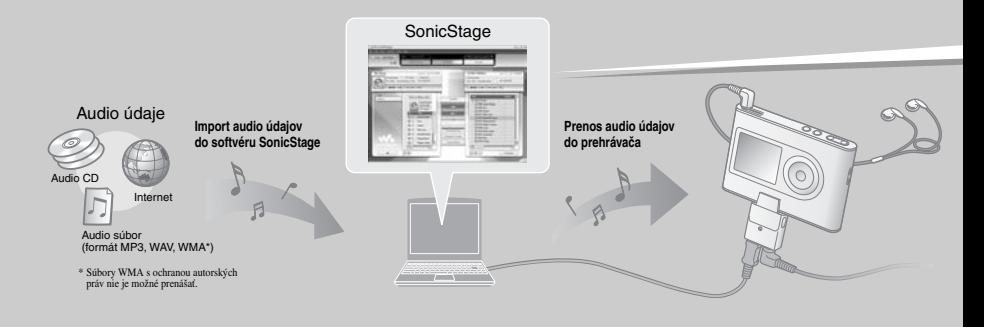

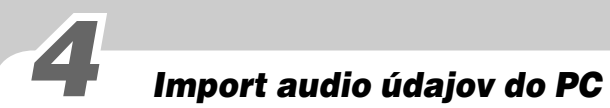

Nahrajte a uložte si skladby (audio údaje) z audio CD disku do knižnice SonicStage "My Library". Aby ste automaticky získali informácie o CD disku, pripojte PC na Internet. Skladby môžete nahrávať a importovať aj z iných zdrojov, ako je Internet a pevný disk PC. Podrobnosti pozri v súboroch SonicStage Help.

**D** Dvakrát kliknite na (SonicStage) na pracovnej ploche PC. Spustí sa SonicStage.

**2** Do CD-ROM mechanicky vášho PC vložte audio CD disk, z ktorého chcete nahrať **skladby.**

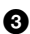

 **Kliknite na "Music Source" v okne SonicStage.**

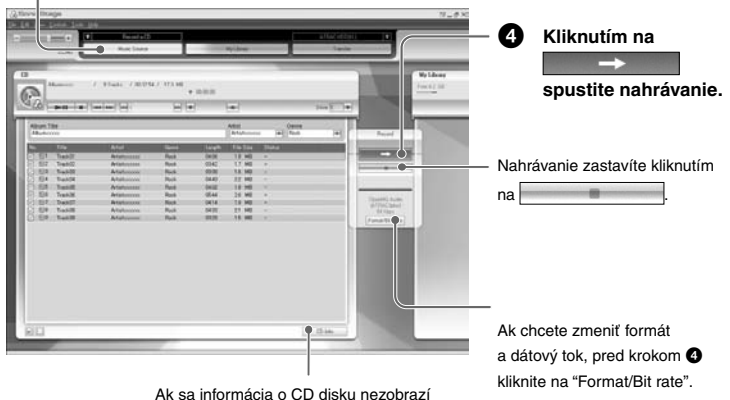

automaticky, pred krokom @ kliknite počas pripojenia na Internet na "CD Info".

# *Podrobnejšie informácie o používaní softvéru SonicStage*

Pozri súbory Help (pomocník) softvéru SonicStage.

Okno softvéru SonicStage

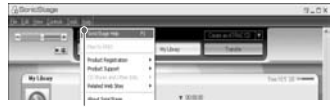

Súbory Help zobrazíte kliknutím na "Help" – "SonicStage Help". V súboroch SonicStage Help je tento prehrávač popisovaný ako "ATRAC Audio Device".

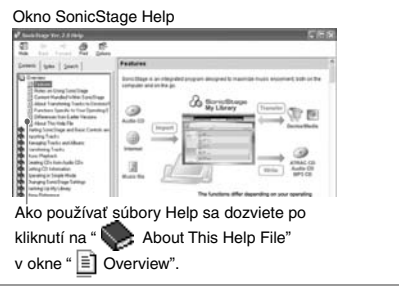

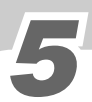

# Prenos audio údajov do prehrávača

Preneste si skladby (audio súbory) uložené v knižnici SonicStage "My Library" v PC do prehrávača vo formáte ATRAC3plus alebo MP3.

ATRAC3plus (Adaptive Transform Acoustic Coding3plus) je technológia kompresie zvuku, ktorá uspokojuje požiadavky na vysokokvalitný zvuk pri vysokých mierach kompresie.

Audio súbory sa prenesú spolu s informáciami ako sú názvy interpreta a albumu (pôvodný názov albumu) z informácií o CD disku.

#### **1** USB adaptér pripojte k PC a k AC adaptéru (1) až 4). USB adaptér zasúvajte do **prehrávača, kým nezacvakne ().**

Na displeji sa zobrazí "PC Connect".

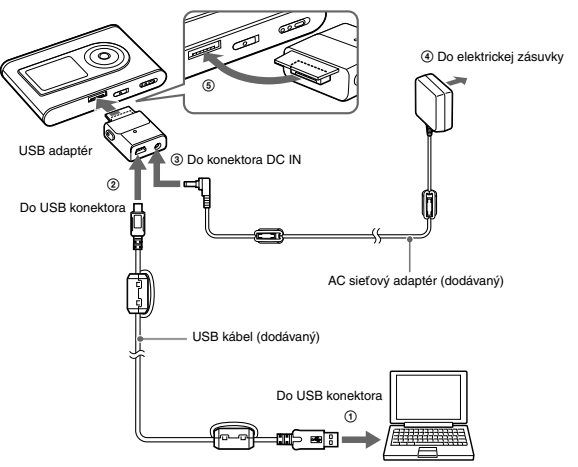

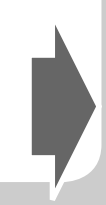

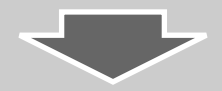

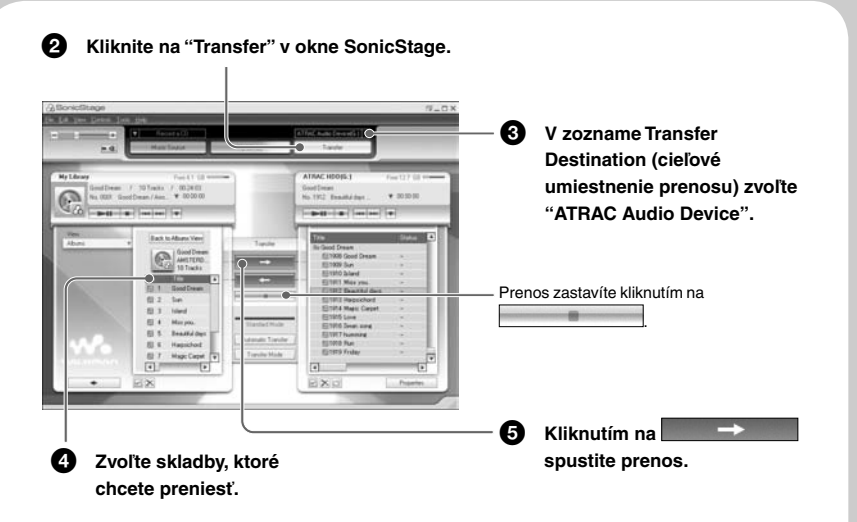

Automaticky môžete do prehrávača preniesť albumy, vrátane skladieb, ktoré sa ešte do prehrávača nepreniesli (funkcia Automatic Transfer). Podrobnosti pozri v súboroch SonicStage Help.

- Pri prenose audio súborov pripojte k USB adaptéru AC adaptér. Ak tieto adaptéry nie sú prepojené, prenos audio súborov nie je možný.
- Počas prenosu súborov neodpájajte USB kábel ani USB konektor. V opačnom prípade sa môžu prenášané súbory poškodiť.
- Možný počet prenosov skladby môže byť obmedzený z dôvodu ochrany autorských práv.

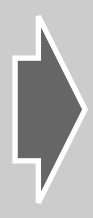

# **Prehrávanie**

Nastavenie jazyka, v ktorom sa zobrazujú ponuky Menu a hlásenia na displeji môžete zmeniť.

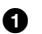

 **Pripojte slúchadlá do konektora (slúchadlá)/LINE OUT.**

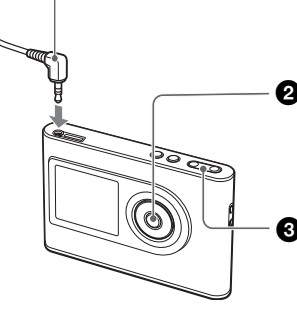

**<sup>2</sup>** Stlačením ►■ (prehrávanie/zastavenie) **spustíte prehrávanie.**

Prehrávanie zastavíte opätovným stlačením ►■.

 **Stláčaním VOLUME +/– nastavte úroveň hlasitosti.**

# Vyhľadávanie skladieb

Stláčajte  $\blacktriangleleft$  alebo  $\blacktriangleright$  na prehrávači.

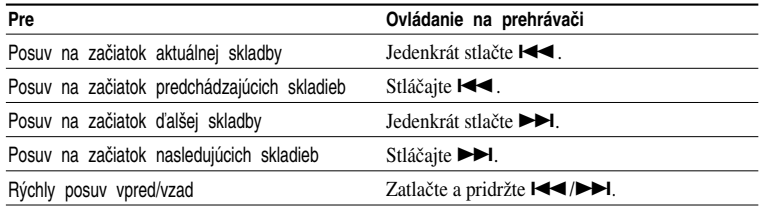

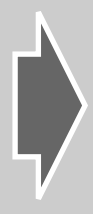

# Výber prenesených skladieb pre prehrávanie

Zoskupením skladieb do režimu "MODE", napr. podľa "Artist" (interpret) alebo "Album", si môžete zvoliť skladby, ktoré chcete prehrať.

V prehrávači je 5 režimov MODE a uvedený postup používa ako príklad zobrazenia pri režime "Artist" MODE.

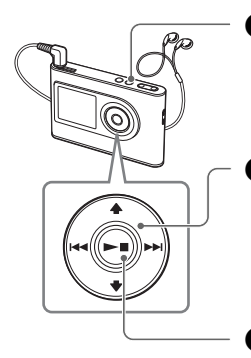

#### $\bullet$  Stlačte MODE.

Zobrazí sa zoznam interpretov. Pre spustenie prehrávania od prvej skladby z prvého albumu interpreta uvedeného na vrchu stlačte  $\blacktriangleright$ 

#### **Stláčaním / zvoľte interpreta, ktorého chcete počúvať.**

Pre výber albumu alebo skladby zvoleného interpreta stlačte  $\blacktriangleright$ I. Zobrazí sa počet albumov alebo skladieb a stláčaním  $\bigoplus$  môžete zvoliť album alebo skladbu.

#### **Stlačte .**

Prehrávanie sa spustí od prvej skladby (alebo albumu, skladby) zvoleného interpreta.

## Päť režimov MODE a zobrazenia

Režim vyhľadávania MODE môžete zvoliť stláčaním MODE v kroku  $\bullet$ . Zoznamy zobrazené v jednotlivých režimoch MODE sa menia nasledovne. Rovnakým postupom ako v režime Artist MODE zvoľte skladbu, ktorú chcete počúvať.

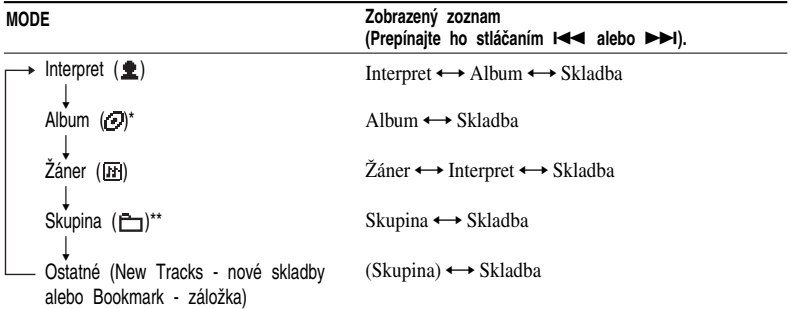

\* Zobrazí sa názov albumu (pôvodný názov albumu) z informácie o CD disku zo softvéru SonicStage.

\*\* Album sa v softvéri SonicStage rozpozná ako skupina.

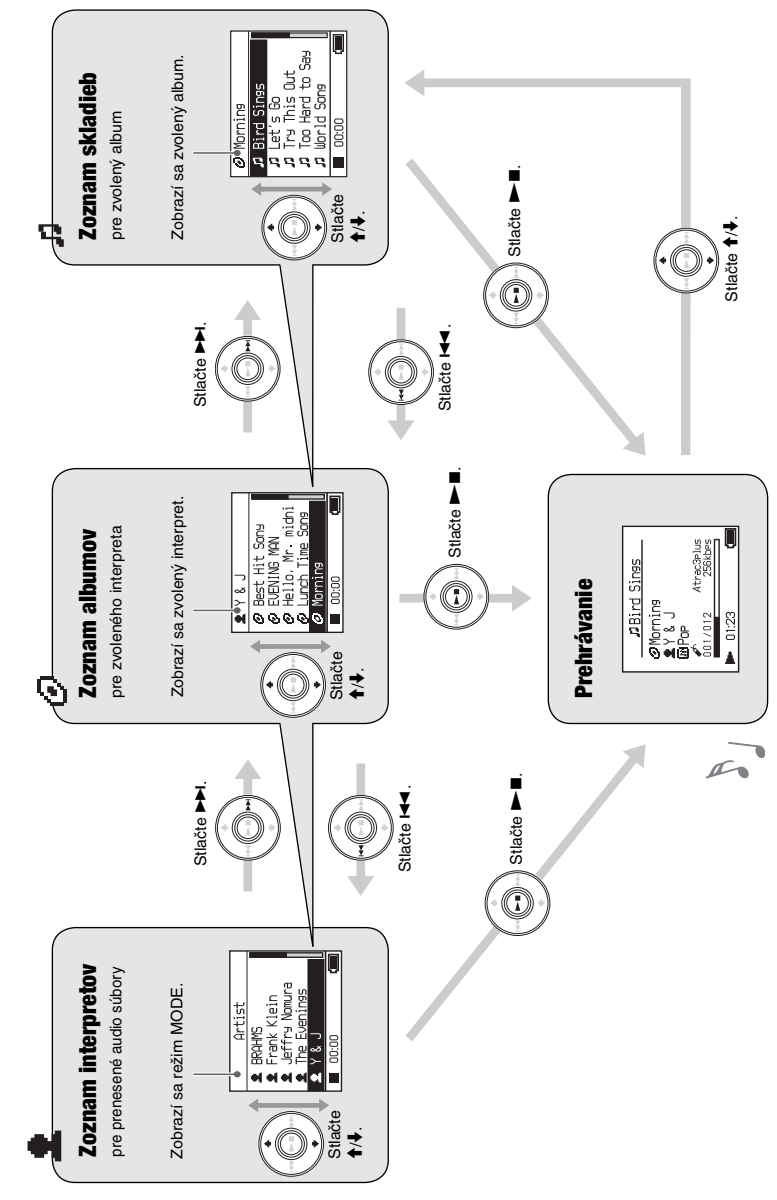

Príklad: Zobrazenia a postupy zodpovedajú režimu Artist MODE Príklad: Zobrazenia a postupy zodpovedajú režimu Artist MODE

#### Záznam majiteľa

Typové označenie (Model No.) a výrobné číslo (Serial No.) sú vyznačené na zadnej časti zariadenia. Výrobné číslo si poznačte do kolónky uvedenej nižšie. Kedykoľvek budete kontaktovať predajcu Sony ohľadom tohto zariadenia, informujte ho o uvedených číslach/označeniach. Model No. NW-HD3 Serial No.

# VÝSTRAHA

#### Aby ste predišli riziku vzniku požiaru alebo úrazu elektrickým prúdom, nevystavujte zariadenie dažďu ani vlhkosti.

Zariadenie neumiestňujte do uzavretých priestorov, ako sú knižnice alebo vstavané skrinky.

Aby ste predišli nebezpečenstvu vzniku požiaru, nezakrývajte ventilačné otvory zariadenia novinami, obrusmi, záclonami atď. Na zariadenie neklaďte horiace sviečky.

Aby ste predišli riziku vzniku požiaru alebo úrazu elektrickým prúdom, na zariadenie neklaďte nádoby naplnené kvapalinou, napríklad vázy.

#### **Poznámka k umiestneniu**

Ak používate zariadenie na miestach vystavených pôsobeniu statického alebo elektrického poľa, môže sa informácia o prenose pre príslušnú skladbu poškodiť. Autorizácia operácie prenosu v PC bude potom neúspešná.

#### **Informácia pre spotrebiteľov INFORMÁCIA:**

Správa federálnej komisie pre komunikácie (FCC-Federal Communication Commision) Toto zariadenie bolo testované a bolo zistené, že vyhovuje požiadavkám, stanoveným pre digitálne zariadenia triedy B, v zhode s časťou 15 predpisov FCC. Tieto predpisy boli zavedené kvôli zabezpečeniu dostatočnej a primeranej ochrany proti rušeniu pri inštaláciách zariadení v obytných oblastiach. Toto zariadenie generuje, používa a môže vyžarovať výkon v oblasti rádiových frekvencií, a ak nie je inštalované v súlade s príslušnými inštrukciami, môže spôsobovať rušenie a nežiaduce interferencie. Nie je však možné zaručiť, že sa rušenie v špecifických prípadoch nevyskytne aj pri správnej inštalácii. Ak zariadenie spôsobuje rušenie príjmu rozhlasového a televízneho vysielania, čo je možné overiť zapnutím a vypnutím zariadenia, užívateľ by sa mal pokúsiť odstrániť rušenie pomocou nasledujúcich opatrení:

- Zmeniť orientáciu alebo umiestnenie prijímacej antény.
- Zväčšiť vzdialenosť medzi týmto zariadením a prijímačom.
- Zapojiť zariadenie do zásuvky v inom elektrickom obvode, než je zapojený prijímač.
- Konzultovať problém s predajcom, prípadne so skúseným rádio/TV technikom.

Upozorňujeme vás, že akoukoľvek zmenou alebo zásahom do zariadenia, ktoré nie sú výslovne uvedené v tomto návode na použitie, sa zbavujete práva na prípadnú reklamáciu tohto zariadenia.

#### **Ak máte akékoľvek otázky alebo problémy týkajúce sa tohto zariadenia, navštívte stránku: www.sony.com/walkmansupport**

#### **Vyhlásenie o zhode**

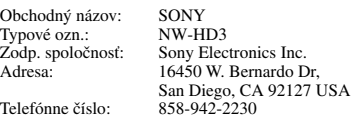

Toto zariadenie spĺňa podmienky časti 15 predpisov FCC. Prevádzka je podmienená splneniu dvoch podmienok: (1) Zariadenie nemôže spôsobovať rušivé interferencie a (2) zariadenie musí absorbovať všetky prijaté interferencie, vrátane interferencií, ktoré môžu spôsobiť neželanú prevádzku.

"WALKMAN" je ochranná známka spoločnosti Sony Corporation reprezentujúca stereo zariadenia so slúchadlami.

Wo UALRONA je obchodná značka spoločnosti Sony Corporation.

# Obsah

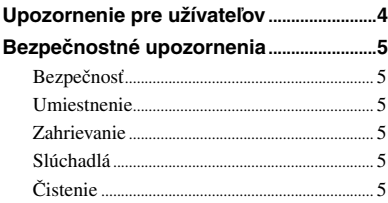

#### *Začíname*

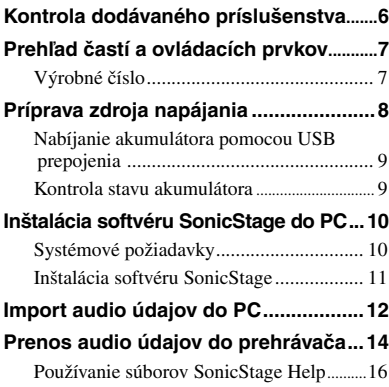

### *Prehrávanie*

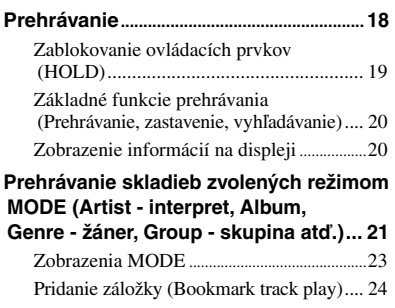

#### **Zmena režimov prehrávania**

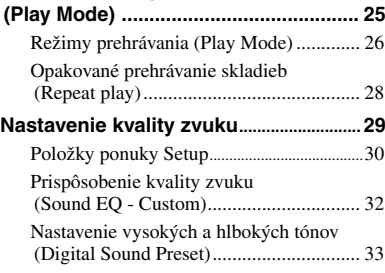

### *Ďalšie funkcie*

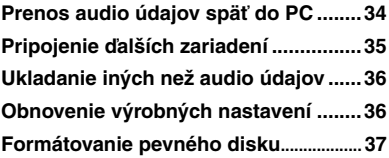

# *Ďalšie informácie*

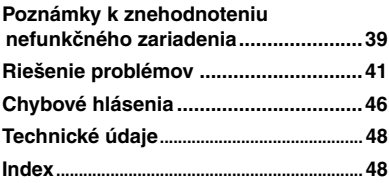

# Upozornenie pre užívateľov

#### **Dodávaný softvér**

- Kopírovanie softvéru v celku alebo akýchkoľvek jeho súčastí a sprievodného návodu na použitie alebo jeho požičiavanie tretím osobám bez písomného povolenia vlastníka autorských práv je v rozpore so zákonom.
- Spoločnosť SONY nenesie žiadnu zodpovednosť za akékoľvek hmotné poškodenia, finančné straty ani za reklamácie vznesené tretími stranami, ktoré vzniknú používaním softvéru dodávaného s týmto zariadením.
- V prípade výskytu akýchkoľvek problémov so softvérom vyplývajúcich z výrobných chýb sa zodpovednosť spoločnosti SONY výhradne obmedzuje na výmenu chybného tovaru.
- Softvér je schválený len pre používanie spolu so špecifikovaným zariadením.
- Právo na zmeny softvéru za účelom aktualizácie vyhradené.
- Na poruchy zariadenia spôsobené používaním tohto zariadenia s iným, než dodávaným softvérom sa nevzťahujú záručné podmienky.
- V závislosti od typu textu a znakov sa text zobrazovaný v softvéri SonicStage nemusí na displeji zariadenia zobraziť správne. Je to spôsobené:
	- Vlastnosťami pripojeného prehrávača.
	- Prehrávač nepracuje štandardne.

Program ©2001, 2002, 2003, 2004 Sony Corporation

Dokumentácia ©2004 Sony Corporation

- SonicStage a logo SonicStage sú obchodné značky alebo ochranné známky spoločnosti Sony Corporation.
- OpenMG, ATRAC3plus a príslušné logá sú obchodné značky spoločnosti Sony Corporation.
- Microsoft, Windows, Windows NT a Windows Media sú obchodné značky alebo ochranné známky spoločnosti Microsoft Corporation v USA a/alebo ostatných krajinách.
- IBM a PC/AT sú ochranné známky spoločnosti International Business Machines Corporation.
- Macintosh je obchodná značka spoločnosti Apple Computer, Inc. v USA a/alebo ostatných krajinách.
- Pentium je obchodná značka alebo ochranná známka spoločnosti Intel Corporation.
- Adobe a Adobe Reader sú obchodné značky alebo ochranné známky spoločnosti Adobe Systems Incorporated v USA a/alebo ostatných krajinách.
- USA a zahraničné patenty sú používané v licencii spoločnosti Dolby Laboratories.
- Všetky ostatné názvy produktov a systémov spomenuté v tomto návode sú všeobecne obchodnými značkami alebo ochrannými známkami ich príslušných vlastníkov.
- V tomto návode nie sú označenia <sup>™</sup> a ® vždy uvádzané.
- CD údaje a údaje týkajúce sa hudby sú od spoločnosti Gracenote, Inc., copyright © 2000-2003 Gracenote. Gracenote CDDB® Client Software, copyright 2000-2003 Gracenote. Prevádzka a servis tohto produktu podlieha jednému alebo viacerým nasledujúcim patentom USA: #5,987,525; #6,061,680; #6,154,773, #6,161,132, #6,230,192, #6,230,207, #6,240,459, #6,330,593 a ostatným vydaným alebo pripravovaným patentom. Gracenote a CDDB sú ochranné známky spoločnosti Gracenote. Logo a logotyp Gracenote, logo Gracenote CDDB a logo "Powered by Gracenote" sú obchodné značky spoločnosti Gracenote.

# Bezpečnostné upozornenia

# Bezpečnosť

- Nevkladajte žiadne predmety do konektora DC IN na USB adaptéri.
- Neskratujte kontakty USB adaptéra kovovými predmetmi.

# Umiestnenie

- Zariadenie nepoužívajte na miestach vystavených priamemu slnečnému žiareniu, extrémnym teplotám, vlhkosti alebo otrasom.
- Pri napájaní z AC adaptéra zariadenie do ničoho nezabaľujte. Prehriatie zariadenia môže zapríčiniť jeho poruchu/poškodenie.

# **Zahrievanie**

Zariadenie alebo USB adaptér sa počas nabíjania a dlhej prevádzky zahrieva.

# Slúchadlá

#### **Bezpečnosť na cestách**

Slúchadlá nepoužívajte počas šoférovania, bicyklovania, alebo riadenia akéhokoľvek motorového vozidla. Môže dôjsť k nehode, naviac je to v mnohých krajinách/oblastiach protizákonné. Potenciálne riziko vzniká aj pri počúvaní pri vysokej hlasitosti počas chôdze, hlavne pri prechode cez cestu. Mali by ste vždy dbať na zvýšenú opatrnosť, alebo pri možných rizikových situáciách tieto slúchadlá nepoužívať.

#### **Prevencia pred poškodením sluchu**

Nepoužívajte slúchadlá pri vysokej hlasitosti. Lekári varujú pred nepretržitým, hlasným a dlhotrvajúcim počúvaním. Ak budete počuť "pískanie v ušiach", znížte hlasitosť alebo zariadenie vypnite.

#### **Ohľaduplnosť**

Počúvajte pri primeranej úrovni hlasitosti. Umožní vám to počuť aj vonkajšie zvuky a zároveň byť ohľaduplný k ľuďom okolo vás.

#### **Výstraha**

Ak počas búrky používate prehrávač, okamžite zložte slúchadlá.

# Čistenie

- Povrch zariadenia čistite jemnou handričkou, mierne navlhčenou vo vode alebo slabom roztoku čistiaceho prostriedku.
- Pravidelne čistite konektor slúchadiel.

#### **Poznámky**

- Nepoužívajte drsnú handričku, čistiaci prášok a rozpúšťadlá, akými sú lieh alebo benzín. Môžete poškodiť povrchovú úpravu.
- Pri čistení konektorov dávajte pozor, aby do USB adaptéra alebo nahrávacieho USB adaptéra nevnikla voda.

Ak máte akékoľvek otázky alebo problémy týkajúce sa tohto zariadenia, kontaktujte predajcu Sony.

#### **POZNÁMKY**

- Používanie záznamu je možné len pri domácej produkcii. Verejná a iná produkcia je podmienená súhlasom vlastníka autorských práv.
- Spoločnosť Sony nezodpovedá za neúplnosť záznamu/sťahovania alebo za poškodenie dát, zapríčinených problémami so zariadením alebo PC.

# Kontrola dodávaného príslušenstva

• Slúchadlá (1)

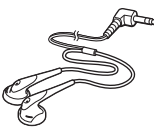

• USB adaptér (1) (Pre pripojenie dodávaného USB kábla a dodávaného AC adaptéra)

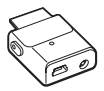

• Špecifický USB kábel (1)

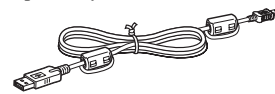

- AC sieťový adaptér (1)
- Ochranné puzdro (1)
- CD-ROM disk (1)\* (softvér SonicStage, súbor PDF s Návodom na použitie)
- Prehľad pre rýchle uvedenie do prevádzky (1)
- \* Neprehrávajte tento CD-ROM disk v audio CD prehrávači.

#### **Upozornenie pre spotrebiteľov**

Dodávaný AC adaptér sa neopravuje. Ak sa AC adaptér v záručnej lehote pokazí, je potrebné ho vrátiť do najbližšieho autorizovaného servisného strediska Sony za účelom výmeny. V prípade pokazenia po uplynutí záručnej lehoty je potrebné adaptér znehodnotiť v zmysle platných miestnych predpisov a noriem.

#### **Poznámky**

Pri používaní zariadenia dbajte na nasledovné, aby nedošlo k deformácii zariadenia alebo jeho poruche.

– Nesadajte si, ak máte zariadenie v zadnom vrecku.

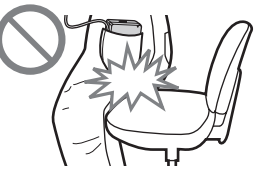

– Zariadenie nevkladajte do batoha s omotaným káblom DO alebo slúchadiel/slúchadiel do uší okolo zariadenia a nevystavujte batoh s vloženým zariadením silným nárazom.

# **7** SK **Začíname** Začínam

# Prehľad častí a ovládacích prvkov

**Prehrávač**

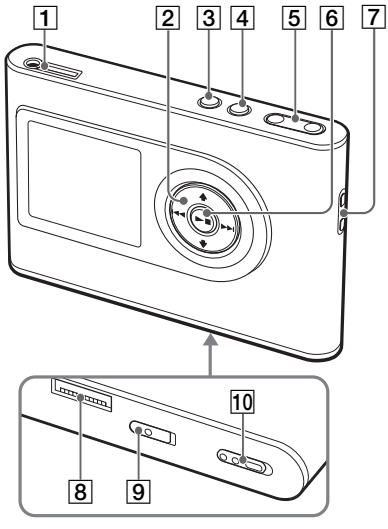

- $\boxed{1}$  Konektor  $\bigcap$  (slúchadlá)/LINE OUT  $(\circledast$  str. 18)
- **2** Tlačidlá  $\uparrow$ ,  $\downarrow$ ,  $\uparrow \uparrow \uparrow$ ,  $\downarrow \uparrow \uparrow$  ( (g str. 20, 21)
- 3 Tlačidlo MENU ( $\circledcirc$  str. 25, 29)
- 4 Tlačidlo MODE ( $\circledast$  str. 21)
- **5** Tlačidlá VOLUME  $+*/-(\omega_F \text{ str. } 18)$
- 6 Tlačidlo  $\blacktriangleright$  (prehrávanie/zastavenie)  $($  or str. 18, 20)
- 7 Otvor pre popruh\*\*
- 8 Konektor pre USB adaptér ( $\mathcal{F}$  str. 8, 15)
- **9** Prepínač BUILT-IN BATTERY ( $\gamma$  str. 8)
- 10 Prepínač HOLD (@ str. 19)
- \* Tlačidlo má orientačný hmatový bod.
- \*\* Môžete upevniť vlastný popruh.

#### **Displej na prehrávači**

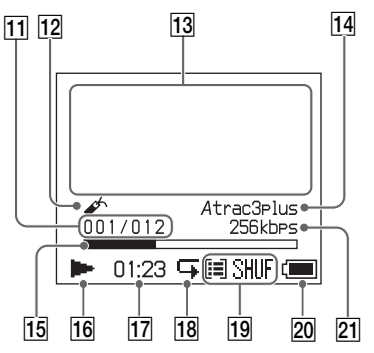

- $\overline{11}$  Indikátor čísla skladby ( $\gamma$  str. 20)
- $\overline{12}$  Indikátor záložky ( $\alpha$  str. 24)
- 13 Informačné znakové zobrazenie  $(\mathcal{F}$  str. 20)
- I4 Indikátor Atrac3plus/MP3 ( $\circledast$  str. 19)
- 15 Lišta prehrávania ( $\mathcal{F}$  str. 20)
- 16 Indikátor prehrávania ( $\mathcal{F}$  str. 20)
- $\overline{17}$  Čas prehrávania ( $\circledast$  str. 20)
- 18 Indikátor opakovania ( $\mathcal{F}$  str. 28)
- 19 Indikátor režimu prehrávania (@ str. 25), Indikátor zvuku (pri nastavovaní hlasitosti,  $($ ar str. 30)
- 20 Indikátor stavu akumulátora ( $\circledast$  str. 9)
- **21** Dátový tok ( $\circledast$  str. 13)

## Výrobné číslo

Výrobné číslo je potrebné pre registráciu zákazníka. Číslo je vyznačené na štítku na zadnej strane prehrávača.

# Príprava zdroja napájania

Pred prvým použitím alebo v prípade potreby nabite vstavaný Li-Ion akumulátor.

#### **1 Prepnite prepínač BUILT-IN BATTERY do polohy ON.**

Uvoľní sa izolačný prvok vstavaného nabíjateľného akumulátora a prehrávač bude napájaný. Prepínač ponechajte v polohe ON.

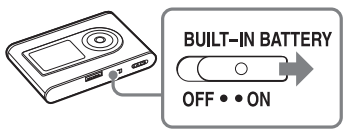

#### **2 Pripojte AC adaptér k USB adaptéru.**

Zapojte DC konektor AC adaptéra do konektora DC IN na USB adaptéri a potom pripojte AC adaptér do elektrickej siete.

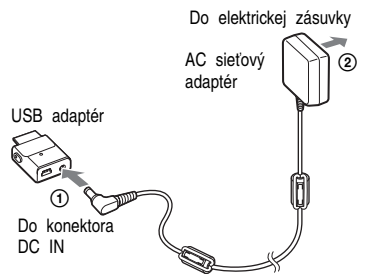

#### **3 USB adaptér pripojte k prehrávaču.**

USB adaptér zasúvajte podľa obrázka nižšie, kým nezacvakne.

Akumulátor sa začne nabíjať. Kontrolka CHG na USB adaptéri bude svietiť a ak je prehrávač zapnutý, indikátor stavu akumulátora na displeji sa bude meniť.

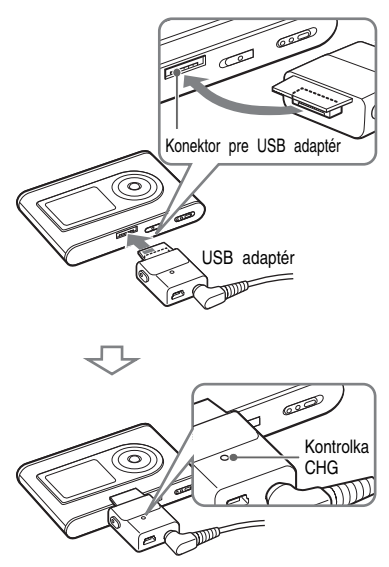

Nabíjanie sa dokončí a kontrolka CHG zhasne po cca 3 hodinách\*. Ak je prehrávač zapnutý, na displeji svieti značka blesku.

Pre rýchle nabitie vypnite displej a odpojte USB kábel od USB adaptéra. Takto sa akumulátor za cca 1 hodinu\* nabije až na 80% kapacitu.

\* Približný čas nabíjania úplne vybitého akumulátora pri izbovej teplote. Keď je displej zapnutý, nabitie trvá cca 5 hodín. Čas nabíjania závisí od stavu a zostávajúcej kapacity akumulátora. Ak akumulátor nabíjate pri nízkej teplote, nabíjanie bude trvať dlhšie.

#### **Odpojenie USB adaptéra od prehrávača**

Zatlačte sivé tlačidlá na obidvoch stranách, potlačte USB adaptér dnu a potom ho vytiahnite von.

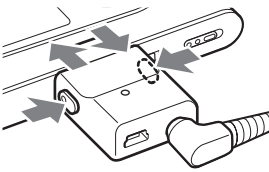

#### Nabíjanie akumulátora pomocou USB prepojenia

Zapnite PC a pripojte k nemu USB kábel (@ str. 14). Kontrolka CHG na USB adaptéri bude svietiť a začne sa nabíjanie akumulátora. Nabíjanie trvá cca 5 hodín. Ak je prehrávač pripojený k AC adaptéru, bude napájaný z AC adaptéra.

#### **Poznámky**

- Keď nabíjate akumulátor pomocou USB prepojenia, v prípade, že napájanie z PC nie je dostatočne výkonné, čas nabíjania sa predĺži.
- Keď nabíjate akumulátor pomocou USB prepojenia, nabíjanie sa ukončí podľa operačného prostredia PC.
- Ak je prehrávač počas nabíjania pripojený k PC dlhý čas, nabíjanie sa môže zastaviť, aby sa predišlo prílišnému zahriatiu prehrávača. V tomto prípade kontrolka CHG zhasne. Odpojte USB adaptér od prehrávača, chvíľu vyčkajte a potom môžete pokračovať v nabíjaní.
- Ak nebudete prehrávač používať tri mesiace alebo viac, nastavte prepínač BUILT-IN BATTERY do polohy OFF, aby sa predišlo znehodnocovaniu akumulátora.
- Akumulátor nabíjajte pri okolitej teplote v rozsahu 5°C až 35°C.

#### **Poznámky k AC adaptéru**

• Používajte len dodávaný AC adaptér a USB adaptér. Nepoužívajte iný AC adaptér. Môžete spôsobiť poruchu zariadenia.

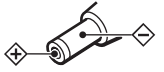

- Zariadenie je pod stálym napätím, pokiaľ je AC adaptér zapojený v elektrickej zásuvke, aj keď je samotné zariadenie vypnuté.
- Ak nebudete zariadenie dlhší čas používať, odpojte zdroj napájania. Pri odpájaní AC adaptéra od elektrickej zásuvky ťahajte za samotný adaptér; nikdy nie za šnúru.

#### Kontrola stavu akumulátora

Zostávajúca kapacita akumulátora sa zobrazuje na displeji. S klesaním čiernej plochy indikátora stavu akumulátora sa akumulátor vybíja.

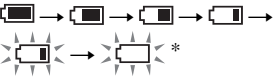

\* Na displeji sa zobrazí "LOW BATTERY" a zaznie pípanie.

Keď je akumulátor vybitý, nabite ho.

#### **Poznámky**

- Na displeji sa zobrazuje orientačný stav akumulátora. Napríklad jedno čierne políčko neznamená, že zostávajúca kapacita akumulátora je presne 1/4.
- V závislosti od prevádzkových podmienok sa môže čierna plocha v indikátore stavu akumulátora zväčšiť alebo zmenšiť, podľa aktuálneho stavu.

#### **Výdrž akumulátora (nepretržité používanie)**

Možný čas prehrávania pri prehrávaní súborov ATRAC3plus s dátovým tokom 48 kb/s je cca 30 hodín. Možný čas prehrávania pri prehrávaní súborov MP3 s dátovým tokom 128 kb/s je cca 22 hodín. Možný čas prehrávania závisí od spôsobu používania prehrávača.

# Inštalácia softvéru SonicStage do PC

Pomocou dodávaného CD-ROM disku nainštalujte softvér SonicStage do PC.

#### Systémové požiadavky

Vyžadujú sa nasledujúce systémové požiadavky.

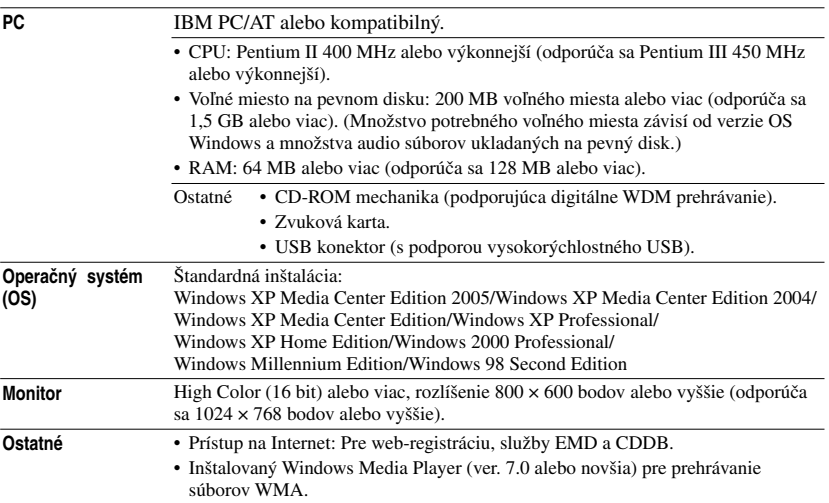

- Softvér SonicStage nie je kompatibilný s nasledovnými prostrediami:
	- Iné, než vyššie uvedené OS.
	- PC vlastnej výroby a OS vlastnej výroby.
	- Upgrade OS aktualizovaný zo štandardne inštalovaného OS.
	- Multi-boot OS.
	- Multimonitorové OS.
	- Macintosh.
- Správne fungovanie nie je zaručené ani pri splnení všetkých vyššie uvedených požiadaviek na konfiguráciu.
- Formát NTFS OS Windows XP/Windows 2000 Professional (štandardne inštalovaný) je možné používať len so štandardnými (výrobnými) nastaveniami.
- Pod OS Windows 2000 Professional nainštalujte pred používaním softvéru Service Pack 3 alebo novšiu verziu.
- Vo všetkých PC nie je zaručené správne fungovanie po obnovení z úsporného režimu alebo režimu dlhodobého spánku.

# **11** SK **Začíname** Začínam

#### Inštalácia softvéru **SonicStage**

Pred inštaláciou softvéru SonicStage skontrolujte nasledovné.

- Zatvorte všetky aktívne aplikácie, vrátane anti-vírusových aplikácií, keďže tieto aplikácie zvyčajne zaberajú značnú časť prostriedkov OS.
- Na inštalovanie softvéru SonicStage používajte len dodávaný CD-ROM disk.
	- Ak už je v PC nainštalovaný softvér OpenMG Jukebox alebo SonicStage, takýto softvér sa prepíše novou verziou s novými funkciami.
	- Ak už je v PC nainštalovaný softvér SonicStage Premium, SonicStage Simple Burner alebo MD Simple Burner, takýto softvér bude v PC existovať spolu so softvérom SonicStage.
	- Budete môcť používať audio údaje registrované existujúcim softvérom. Odporúčame vám zálohovať audio údaje. Podrobnosti o zálohovaní údajov pozri v časti "Backing Up My Library" – "Backing Up Data to a Disk" v súboroch SonicStage Help.

#### **1 Zapnite PC a spustite OS Windows.**

#### **2 Vložte dodávaný CD-ROM disk do CD-ROM mechaniky PC.**

Inštalačný program sa spustí automaticky a zobrazí sa inštalačné okno. V závislosti od krajiny/oblasti sa môže zobraziť okno s výzvou na voľbu vašej krajiny. V tomto prípade postupujte podľa zobrazených pokynov.

#### **3 Kliknite na región, v ktorom budete používať softvér SonicStage.**

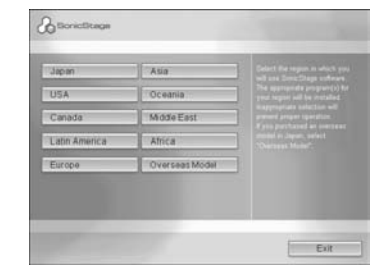

#### **4 Kliknite na "Install SonicStage" a postupujte podľa zobrazených pokynov.**

"Install SonicStage"

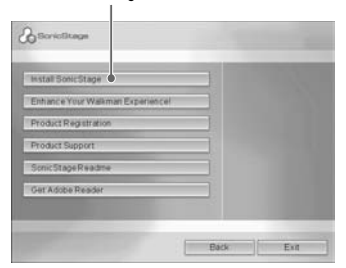

Pokyny pozorne prečítajte. V závislosti od vašej krajiny/regiónu sa môžu iné tlačidlá než "Install SonicStage" líšiť od tlačidiel na obrázku vyššie. Inštalácia môže trvať 20 až 30 minút, závisí to od používaného OS. PC reštartujte až po dokončení inštalácie. Ak sa počas inštalácie vyskytli nejaké problémy, pozri časť "Riešenie problémov" ( $\mathcal{F}$  str. 43).

#### **Poznámka k odinštalovaniu**

Pri inštalácii softvéru SonicStage sa nainštalujte tiež "OpenMG Secure Module". V prípade odinštalovania softvéru SonicStage neodstraňujte OpenMG Secure Module, keďže ho môže používať iný softvér.

# Import audio údajov do PC

Nahrajte a uložte si skladby (audio údaje) z audio CD disku do knižnice SonicStage "My Library" na pevnom disku PC. Nahrávanie alebo import audio údajov je možné vykonať aj z iných zdrojov, ako napr. z Internetu a pevného disku vášho PC. Podrobnosti pozri v súboroch SonicStage Help ( $\mathscr{F}$  str. 16).

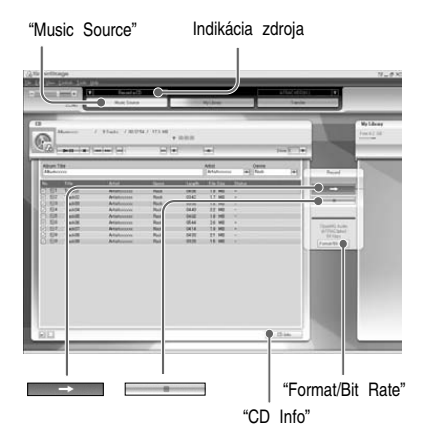

#### **1 Zvoľte "Start" – "All Programs"\* – "SonicStage" – "SonicStage".**

Spustí sa SonicStage. Ak používate staršie verzie softvéru SonicStage, pri prvom spustení SonicStage po jeho inštalácii sa zobrazí okno "SonicStage file conversion tool"\*\*. Postupujte podľa pokynov v okne.

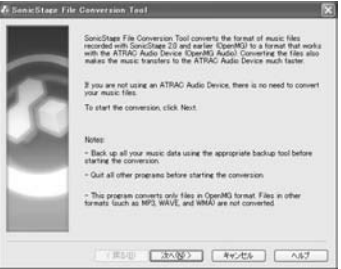

- \* "Programs" v prípade OS Windows Millennium Edition/Windows 2000 Professional/Windows 98 Second Edition.
- \*\* Tento nástroj konvertuje audio súbory, ktoré boli do PC importované softvérom SonicStage2.0 alebo staršími verziami, na optimálny dátový formát (OpenMG) pre tento prehrávač, aby sa audio údaje preniesli do prehrávača vysokou rýchlosťou.

#### **2 Do CD-ROM mechanicky vášho PC vložte audio CD disk, z ktorého chcete nahrať skladby.**

Indikácia zdroja v ľavej hornej časti okna SonicStage sa zmení na "Record a CD".

#### **3 Kliknite na "Music Source" v okne SonicStage.**

Obsah audio CD disku sa zobrazí v zozname hudobných zdrojov. Ak sa informácie o CD disku, ako názvy albumu, interpreta a skladieb nezobrazia automaticky, pripojte PC na Internet a kliknite na "CD Info" v pravej strane okna.

#### **4 V prípade potreby zmeňte formát a dátový tok nahrávania audio CD disku.**

Kliknutím na "Format/Bit Rate" v pravej časti okna SonicStage zobrazíte dialógové okno "CD Recording Format [My library]".

Výrobné nastavenie formátu je OpenMG Audio (ATRAC3plus) a dátový tok 64 kb/s.

#### **5 Kliknite na v okne SonicStage.**

Spustí sa nahrávanie zvolených skladieb.

#### **Zastavenie nahrávania**

Kliknite na  $\blacksquare$  v okne SonicStage.

#### **Zvolenie skladieb, ktoré nechcete nahrávať**

Pred krokom **5**, kliknutím na číslo skladby zrušte zaškrtnutie v okne SonicStage.

#### **Poznámka**

Softvér SonicStage pracuje len s audio CD diskmi označenými značkou **USC**. V prípade používania CD diskov s ochranou proti kopírovaniu nezaručujeme bezproblémovú prevádzku.

# Prenos audio údajov do prehrávača

Preneste si skladby (audio súbory) uložené v knižnici SonicStage "My Library" v PC do prehrávača vo formáte ATRAC3plus/ MP3. Audio súbory sa prenesú spolu s informáciami ako sú názvy interpreta a albumu (pôvodný názov albumu) z informácií o CD disku.

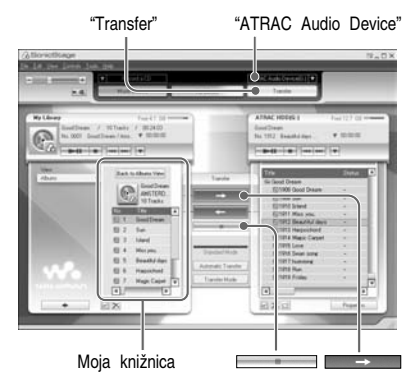

#### **1 USB adaptér pripojte k PC a k AC adaptéru.**

Pripájajte od  $\overline{0}$  k  $\overline{4}$  podľa obrázka. Veľký konektor USB kábla pripojte do USB konektora na PC a malý konektor do USB konektora na USB adaptéri.

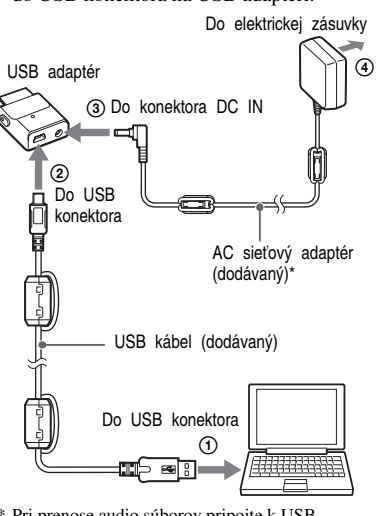

\* Pri prenose audio súborov pripojte k USB adaptéru AC adaptér. Ak tieto adaptéry nie sú prepojené, prenos audio súborov nie je možný.

# **15** SK **Začíname** Začínam

#### **2 USB adaptér pripojte k prehrávaču.**

USB adaptér zasúvajte podľa obrázka nižšie, kým nezacvakne. Na displeji sa zobrazí "PC Connect". V okne SonicStage sa zobrazí nastavovacie zobrazenie pre automatický prenos. Postupujte podľa pokynov v okne. Podrobnosti pozri v súboroch SonicStage Help ( $\mathscr{F}$  str. 16).

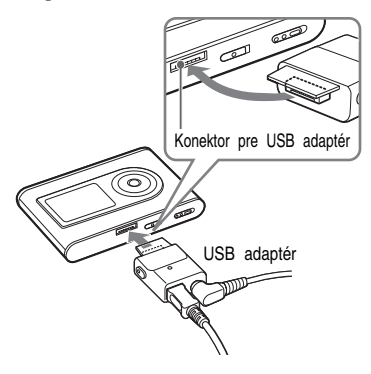

#### **3 V pravej časti okna SonicStage kliknite na "Transfer".**

Zobrazenie sa prepne na okno Transfer (Prenos).

**4 V zozname Transfer Destination v pravej časti okna SonicStage zvoľte "ATRAC Audio Device".**

#### **5 Zo zoznamu My Library v ľavej časti okna SonicStage zvoľte skladby, ktoré chcete preniesť.**

Ak chcete preniesť viac než jednu skladbu, držte zatlačenú klávesu "Ctrl" a zároveň vyberajte skladby. Ak chcete preniesť všetky skladby z albumu, kliknite na album.

#### **6 Kliknite na v okne SonicStage.**

Spustí sa prenos zvolených skladieb. Priebeh prenosu môžete kontrolovať v okne SonicStage.

#### **Zastavenie prenosu**

Kliknite na v okne SonicStage.

#### **Poznámky**

Prehrávač počas prenosu neumiestňujte na miesta vystavené otrasom. Prehrávač tiež neklaďte do blízkosti magnetických predmetov.

#### **Odpojenie USB adaptéra od prehrávača**

Zatlačte sivé tlačidlá na obidvoch stranách, potlačte USB adaptér dnu a potom ho vytiahnite von.

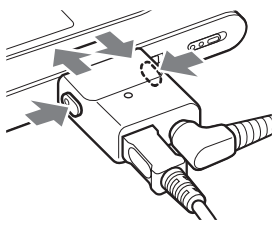

Pokračovanie  $\sim$ 

#### **Poznámky**

- Počas prenosu súborov neodpájajte USB kábel ani USB konektor. V opačnom prípade sa môžu prenášané súbory poškodiť.
- Správna prevádzka pri používaní USB rozbočovača alebo USB predlžovacieho kábla nie je zaručená. Prehrávač vždy pripojte k PC priamo prostredníctvom USB kábla.
- Niektoré USB zariadenia pripojené k PC môžu rušiť funkčnosť prehrávača.
- Počas pripojenia k PC nie sú tlačidlá na prehrávači funkčné. Ak pripojíte prehrávač k USB adaptéru pripojenému k PC počas prehrávania, prehrávanie sa zastaví a na displeji prehrávača sa zobrazí "PC Connect".
- Ak sa na disku nenachádza dostatok voľného miesta na prenášané súbory, prenos zlyhá.
- Počas prenosu nefunguje úsporný režim ani režim dlhodobého spánku PC.
- V závislosti od typu textu a počtu znakov sa text zadaný v softvéri SonicStage nemusí na displeji prehrávača zobraziť. Je to spôsobené obmedzeniami prehrávača.
- Ak je prehrávač určitý čas pripojený k napájanému PC, alebo počas prenosu veľkého objemu dát do prehrávača, sa prehrávač môže zohrievať. Nejde o poruchu. Odpojte prehrávač od USB adaptéra a chvíľu ho nechajte mimo prevádzky.

#### Používanie súborov SonicStage Help

Súbory SonicStage Help poskytujú podrobné informácie o používaní softvéru SonicStage. Pomocník SonicStage Help umožňuje jednoduché vyhľadávanie informácií v zozname operácií, ako napr. "Importing audio data" (Import audio údajov) alebo "Transferring audio data" (Prenos audio údajov), alebo v rozsiahlom zozname kľúčových slov, alebo zadaním slova, ktoré vás môže doviesť k požadovanému vysvetleniu.

#### **1 Keď je spustený program SonicStage, postupne kliknite na "Help" – "SonicStage Help".**

Zobrazí sa pomocník.

V súboroch SonicStage Help je tento prehrávač popisovaný ako "ATRAC Audio Device".

"SonicStage Help"

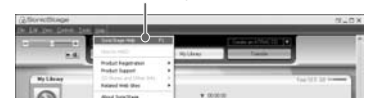

- V súboroch SonicStage Help je "Device/Media" všeobecným termínom pre tento prehrávač.
- Informácie týkajúce sa napr. odporúčaného OS vám poskytne váš poskytovateľ internetového pripojenia.

#### **Správne chápanie súborov SonicStage Help**

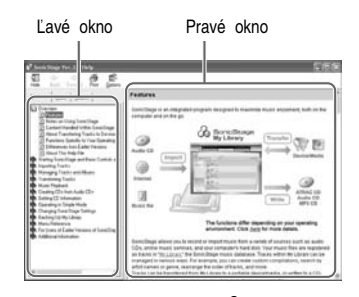

- **1** Dvakrát kliknite na "
Overview" v ľavom okne súborov SonicStage Help.
- **2** Kliknite na "**About This Help File."** Vysvetlenie sa zobrazí v pravom okne. V prípade potreby zobrazenie posúvajte (rolujte). Kliknutím na podčiarknuté slová získate ich vysvetlenie.

#### **Vyhľadávanie konkrétneho slova vo vysvetlení**

Textové pole "Type in the keyword to find"

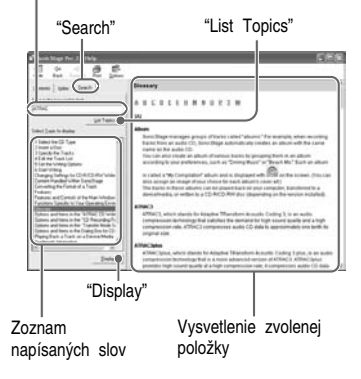

- **1** Kliknite na "Search."
- **2** Zadajte slová.
- **3** Kliknite na "List Topics." Zobrazí sa zoznam napísaných slov.
- **4** Kliknutím zvoľte zo zobrazených položiek požadovanú položku.
- **5** Kliknite na "Display." Zobrazí sa vysvetlenie zvolenej položky.

# Prehrávanie

Najskôr do prehrávača preneste audio súbory  $Z PC$  ( $q$  str. 14).

Nastavenie jazyka, v ktorom sa zobrazujú ponuky Menu a hlásenia na displeji môžete zmeniť ( $q$  str. 31).

**1 Po prepnutí prepínača BUILT-IN BATTERY do polohy ON (** $\circledast$  **str. 8), pripojte k prehrávaču slúchadlá.**

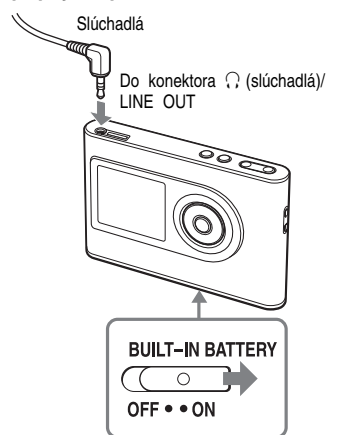

#### 2 Stlačte $\rightharpoonup$ **n**.

V ľavej spodnej časti displeja sa zobrazí

N (prehrávanie) a prehrávanie sa spustí.

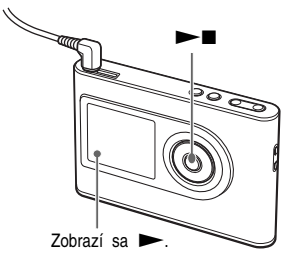

**3 Stláčaním VOLUME +/– nastavte hlasitosť.**

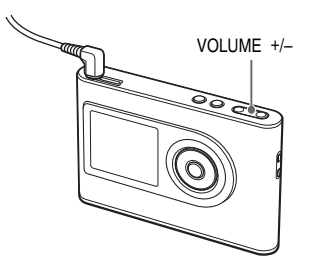

# Prehrávanie **19** SK **Prehrávanie**

#### **Audio súbory, ktoré môžete prehrávať**

Tento prehrávač dokáže prehrávať audio súbory komprimované do formátov ATRAC3plus/MP3.

ATRAC3plus (Adaptive Transform Acoustic Coding3plus) je technológia kompresie zvuku, ktorá uspokojuje požiadavky na vysokokvalitný zvuk pri vysokých mierach kompresie. ATRAC3plus dokáže komprimovať audio súbory na cca 1/20 pôvodnej veľkosti pri dátovom toku 64 kb/s. Súbory MP3, ktoré prehrávač dokáže prehrávať, musia spĺňať nasledovné podmienky:

- MPEG-1 Audio Layer-3
- Dátový tok: 32 až 320 kb/s (CBR/VBR)
- Vzorkovacie frekvencie: 32/44,1/48 kHz

#### **Poznámky**

- Do prehrávača môžete preniesť aj súbory MP3, ktoré nespĺňajú vyššie uvedené podmienky.
- Ak sa pokúsite prehrávať audio súbor MP3, ktorý prehrávač nedokáže prehrať, prehrávanie sa zastaví. Stláčaním **>>I** zvoľte iné skladby.
- Ak používate vstavaný akumulátor a nepoužijete prehrávač v režime zastavenia cca 30 sekúnd, displej sa automaticky vypne. Ak rolujú názvy skladieb atď., displej sa vypne cca 30 sekúnd po dokončení rolovania.
- Ak používate AC adaptér a nepoužijete prehrávač v režime zastavenia cca 3 minúty, displej sa automaticky vypne. Ak rolujú názvy skladieb atď., displej sa vypne cca 3 minúty po dokončení rolovania.
- Ak prehrávanie nezačne, skontrolujte, či je prepínač HOLD prepnutý v polohe OFF ( $_{\mathcal{C}}$  vpravo).

#### Zablokovanie ovládacích prvkov (HOLD)

Zablokovaním ovládacích prvkov môžete zabrániť neželanému stláčaniu tlačidiel pri nosení prehrávača. Ak je funkcia HOLD aktívna, po stlačení akéhokoľvek tlačidla bliká na displeji "HOLD".

#### **1 Posuňte prepínač HOLD v smere šípky.**

#### **Odblokovanie ovládacích prvkov**

Posuňte prepínač HOLD v opačnom smere, než je smer šípky.

Pokračovanie <sub>-</sub>

#### Základné funkcie prehrávania (Prehrávanie, zastavenie, vyhľadávanie)

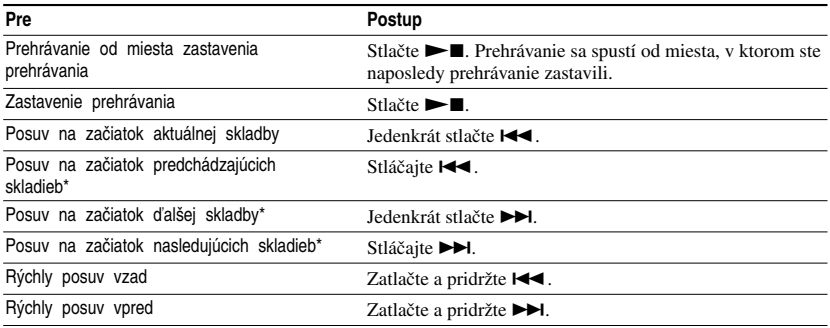

\* Ak je zvolený režim Shuffle play alebo Play unit shuffle play ( $\alpha$  str. 26), poradie prehrávania je odlišné.

#### **Vypnutie prehrávača**

Zatlačte a pridržte MENU, kým sa nevypne zobrazenie. Pre opätovné zapnutie prehrávača stlačte ľubovoľné tlačidlo.

#### Zobrazenie informácií na displeji

Na displeji prehrávača môžete zobraziť audio súbory a stav prehrávania.

#### **Displej prehrávača počas prehrávania**

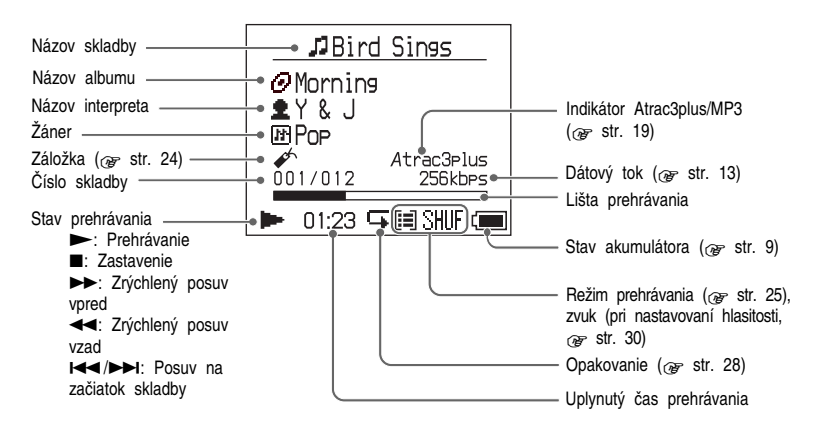

#### **Poznámka**

Prehrávač dokáže zobraziť znaky A až Z, a až z, 0 až 9 a symboly (okrem /).

# Prehrávanie skladieb zvolených režimom MODE (Artist - interpret, Album, Genre - žáner, Group - skupina atď.)

Po zoskupení skladieb v prehrávači do režimov "MODE", ako napr. "Artist" alebo "Album", si môžete vyberať skladby, ktoré chcete počúvať. V prehrávači je 5 režimov MODE a uvedený postup používa ako príklad zobrazenia pri režime "Artist" MODE. Podrobnosti o zobrazeniach v jednotlivých režimoch MODE pozri na @ str. 23. Zvolené skladby tiež môžete prehrávať opakovane ( $\mathcal{F}$  str. 28) alebo v náhodnom poradí (shuffle play,  $\mathcal{F}$  str. 26).

#### **1 Stláčaním MODE zvoľte režim MODE.**

Po každom stlačení sa režim MODE prepína nasledovne:

Interpret ( $\triangleq$ )  $\rightarrow$  Album ( $\odot$ )<sup>\*</sup>  $\rightarrow$  $\text{Žáner } (\overline{m}) \rightarrow \text{Skupina } (\overline{m})^* \rightarrow$ Ostatné  $\rightarrow$  Znova Interpret

Zobrazí sa režim MODE.

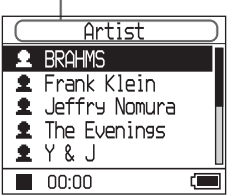

\* Zobrazí sa názov albumu (pôvodný názov albumu) z informácie o CD disku zo softvéru SonicStage.

#### **2** Stláčaním **↑** alebo ↓ vyberte **položku v režime MODE.**

Pre spustenie prehrávania stlačte  $\blacktriangleright$ . Prehrávanie sa spustí od prvej skladby z prvého albumu zvoleného interpreta. Postupne sa prehrajú všetky skladby zo všetkých albumov interpretov po zvolenom interpretovi.

Interpret, ktorého chcete počúvať.

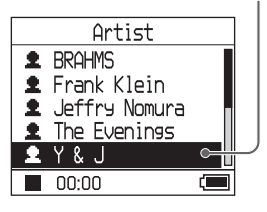

**Pokračovanie**  $\_\_\_\_\$ 

<sup>\*\*</sup> Album sa v softvéri SonicStage rozpozná ako skupina.

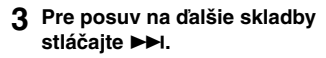

Interpret zvolený v kroku **2**.

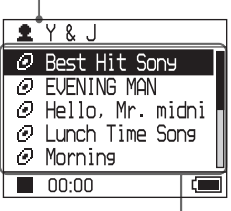

Zobrazia sa albumy zvoleného interpreta.

#### **4** Stláčaním **↑** alebo ↓ vyberte **položku a stlačte**  $\blacktriangleright$  **.**

Prehrávanie sa spustí od zvolenej skladby alebo od prvej skladby zvolenej položky (interpret, album atď.). Postupne sa prehrajú všetky skladby uvedené za zvolenými položkami.

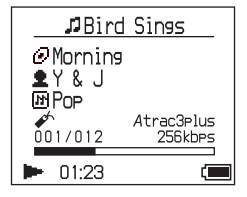

#### **Obnovenie zobrazenia pri spustení prehrávania**

Zatlačte a pridržte MODE.

#### **Obnovenie zobrazenia pri výbere režimu MODE**

Stlačte MODE.

#### **Obnovenie zobrazenia zoznamu skladieb** Stlačte  $\triangle$  alebo  $\downarrow$ .

#### **Zastavenie prehrávania pri výbere režimu MODE alebo pri zobrazení zoznamu**

Zatlačte a pridržte  $\blacktriangleright$ .

# Zobrazenia MODE

Zobrazenie sa líši v závislosti od režimu MODE. Prehrávanie môžete spustiť vo všetkých zobrazeniach stlačením  $\blacktriangleright$ .

#### **Interpret**

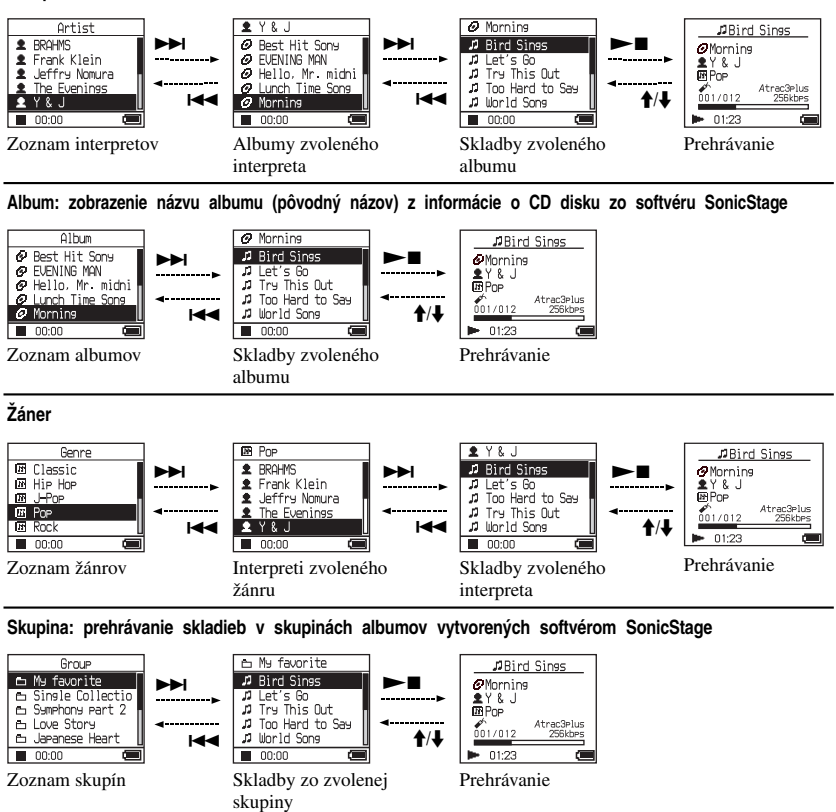

#### **Ostatné**

- "New Tracks" (Nové skladby): Skladby v novoprenesených skupinách do prehrávača (najnovších 5).
- "Bookmark" (Záložka): Skladby označené záložkou (ako pridať záložku pozri  $\alpha$  str. 24).

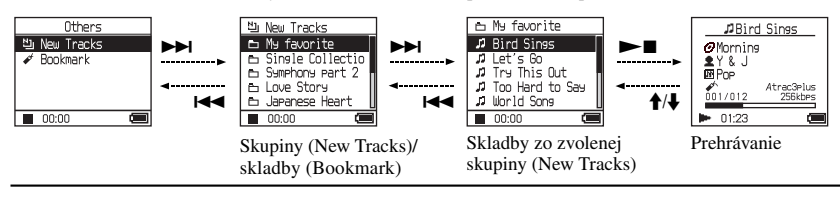

Prehrávanie

#### Pridanie záložky ( Bookmark track play)

Môžete prehrávať vaše obľúbené skladby, ak ich označíte záložkou. Pre prehranie skladieb označených záložkou zvoľte režim "Others"  $MODE$  ( $\circledast$  str. 21).

#### **1 Počas prehrávania skladby, kde chcete pridať záložku, zatlačte a pridržte ↑ alebo ↓.**

Zobrazí sa počet záložiek (počet skladieb označených záložkou/počet možných záložiek) a rozsvieti sa  $\mathscr{O}'$  (Bookmark - záložka).

#### **2 Ak chcete pridať záložku dvom a viac skladbám, zopakujte krok 1.**

Záložku môžete priradiť až 100 skladbám.

#### **Prehrávanie skladieb označených záložkami**

- **1** Stláčaním MODE zvoľte režim "Others" MODE.
- **2** Stláčaním ↑ alebo ↓ zvoľte "Bookmark" a stlačte **>>1**. Pre prehranie všetkých skladieb označených záložkou stlačte  $\blacktriangleright$ .
- **3** Stláčaním ↑ alebo ↓ vyberte skladbu a stlačte  $\blacktriangleright$ .

#### **Odstránenie záložiek**

Počas prehrávania skladby, z ktorej chcete odstrániť záložku zatlačte a pridržte  $\triangle$  alebo  $\ddot{\bullet}$ .

Zobrazí sa "Off" a z displeja zmizne  $\mathscr{I}$ .

#### **Poznámka**

Záložku môžete pridať/odstrániť len počas prehrávania.

# Zmena režimov prehrávania (Play Mode)

Môžete využívať rôzne režimy prehrávania, napríklad výber skladieb na počúvanie a prehrávanie skladieb v náhodnom poradí. Podrobnosti o režimoch prehrávania (Play Mode) pozri na  $\mathcal{F}$  str. 26, 27. Skladby môžete tiež prehrávať opakovane pomocou výberu príslušného režimu prehrávania (Repeat play,  $\mathcal{F}$  str. 28).

#### **1 Stlačte MENU.**

Zobrazí sa zobrazenie MENU.

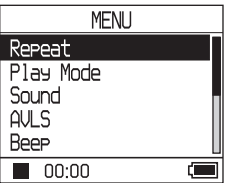

#### **2** Stláčaním ↑ alebo ↓ zvoľte "Play **Mode**" a stlačte ►■.

Zobrazí sa zobrazenie Play mode (Režim prehrávania).

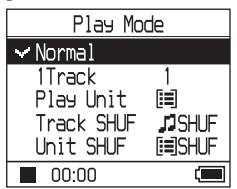

#### **3** Stláčaním **↑** alebo ↓ zvoľte **požadovaný režim prehrávania a stlačte**  $\blacktriangleright$  **<b>n**.

Výrobné nastavenie je "Normal" (štandardné prehrávanie).

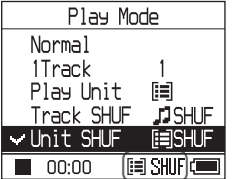

Zobrazia sa režimy prehrávania.

#### **4 Dvojnásobným stlačením MENU zobrazte zobrazenie pre prehrávanie a stlačte** Nx**.**

Spustí sa prehrávanie podľa zvoleného režimu prehrávania.

#### **Zrušenie nastavovania**

Stlačením MENU obnovíte zobrazenie MENU. Zatlačte a pridržte MODE, alebo stlačením MENU v zobrazení MENU obnovte zobrazenie pred krokom **1**.

#### **Obnovenie štandardného prehrávania**

V kroku **3**, zvoľte "Normal".

#### **Obnovenie zobrazenia pri výbere režimu MODE**

Stlačte MODE.

#### **Poznámka**

Keď zmeníte režim Play Mode, jednotka prehrávania (@ str. 27) sa tiež zmení na všetky skladby nahrané v prehrávači.

Pre prehrávanie len zvoleného režimu prehrávania (Play mode) zvoľte v zobrazení zoznamu položku (interpret, album, skladba atď.).

**Pokračovanie** l

#### Režimy prehrávania (Play Mode)

Rozsah skladieb, ktoré sa budú prehrávať ("Play unit" @ str. 27) závisí od režimu MODE (@ str. 21) v ktorom ste spustili prehrávanie.

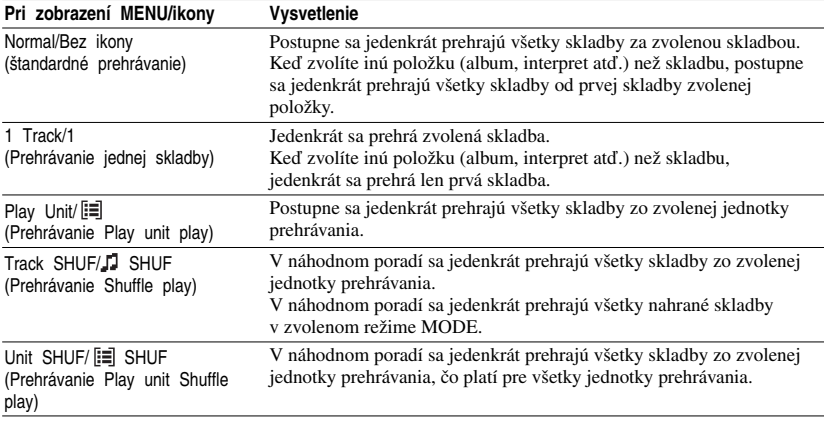

#### **Čo je "Play unit"?**

Všetky položky (nejaký interpret, album, skladba atď.) v zozname pri spustení prehrávania sa nazýva "Play unit" (jednotka prehrávania).

Keď zmeníte režim Play Mode, jednotka prehrávania sa zmení na všetky skladby nahrané v prehrávači.

#### **Prehrávanie jednotky prehrávania**

Príklad: Keď zvolíte režim Artist MODE

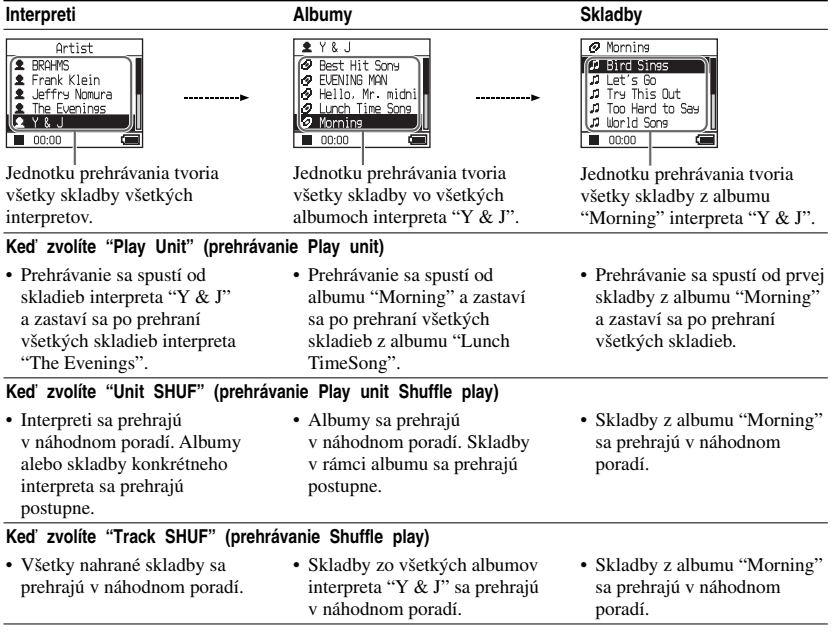

#### **Prehrávanie Shuffle play**

Napríklad pre prehranie všetkých skladieb nahraných v prehrávači v náhodnom poradí zobrazte iný režim MODE než "Others" (napr. "Artist" MODE atď.) a potom zvolením režimu prehrávania "Track SHUF" spustite prehrávanie (@ str. 25). V náhodnom poradí sa jedenkrát prehrajú všetky skladby nahrané v prehrávači.

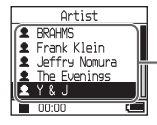

V zozname interpretov sa všetky nahrané skladby prehrajú v náhodnom poradí.

Pokračovanie **Lister** 

Prehrávanie

#### Opakované prehrávanie skladieb ( Repeat play)

Prehrávanie skladieb sa opakuje podľa režimu prehrávania zvoleného na @ str. 25.

#### **1 Zvoľte režim prehrávania, ktorý chcete opakovať (**1 **str. 25).**

#### **2 Stlačte MENU.**

Zobrazí sa zobrazenie MENU.

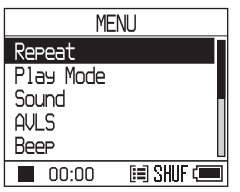

#### **3** Stláčaním ↑ alebo ↓ zvoľte "Repeat" **a stlačte**  $\blacktriangleright$ **II.**

Zobrazí sa zobrazenie Repeat (opakovanie).

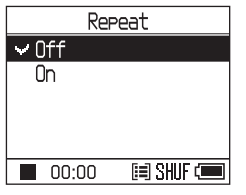

**4** Stláčaním ↓ zvoľte "On" a stlačte  $\blacktriangleright$ **.** 

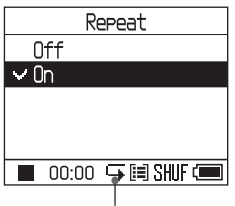

 $Z$ obrazí sa  $\mathbb{F}$ 

**5 Dvojnásobným stlačením MENU zobrazte zobrazenie pre prehrávanie a stlačte**  $\blacktriangleright$  **.** 

Aktuálne zvolený režim prehrávania sa opakuje.

#### **Opakovanie všetkých skladieb**

Zvoľte iný režim MODE než "Others" (napr. "Artist" MODE atď.) a vykonajte kroky **1** až **5**.

#### **Zrušenie nastavovania**

Stlačením MENU obnovíte zobrazenie MENU. Zatlačte a pridržte MODE, alebo stlačením MENU v zobrazení MENU obnovte zobrazenie pred krokom **2**.

#### **Obnovenie štandardného prehrávania**

V kroku **4**, zvoľte v zobrazení Repeat nastavenie "Off".

#### **Obnovenie zobrazenia pri výbere režimu MODE**

Stlačte MODE.

# Prehrávanie

# Nastavenie kvality zvuku

Podrobnosti o rôznych nastaviteľných položkách pozri na @ str. 30.

#### **1 Stlačte MENU.**

Zobrazí sa zobrazenie MENU.

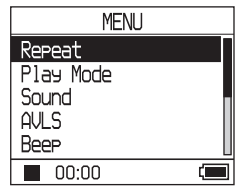

#### **2** Stláčaním ↑ alebo ↓ vyberte **položku a stlačte**  $\blacktriangleright$  **.**

Zobrazí sa zobrazenie pre nastavenie zvolenej položky.

#### **3** Stláčaním  $\uparrow$  alebo  $\downarrow$  vyberte voľbu **a stlačte N**

#### **Zmena zvukových nastavení**

Po kroku 3, stláčaním ↑ alebo ↓ vyberte voľbu ( $\circledast$  str. 30), a stlačte  $\blacktriangleright$ . Ak zvolíte "Custom1", "Custom2", "Custom3" alebo "Custom4", môžete užívateľsky nastaviť kvalitu zvuku ( $\mathcal{F}$ str. 32).

#### **Obnovenie predchádzajúceho zobrazenia**

Stlačte **144** 

#### **Zrušenie nastavovania**

Stlačením MENU obnovíte zobrazenie MENU. Zatlačte a pridržte MODE, alebo stlačením MENU v zobrazení MENU obnovte zobrazenie pred krokom **1**.

#### **Obnovenie zobrazenia pri výbere režimu MODE**

Stlačte MODE.

#### **Poznámka**

Keď zvolíte "V-SUR" alebo "Sound EQ", zvukové nastavenia nefungujú pri súboroch MP3. Pre nastavenie kvality zvuku pri súboroch MP3 zvoľte nastavenie zvuku "Digital Sound Preset".

Pokračovanie  $\sim$ 

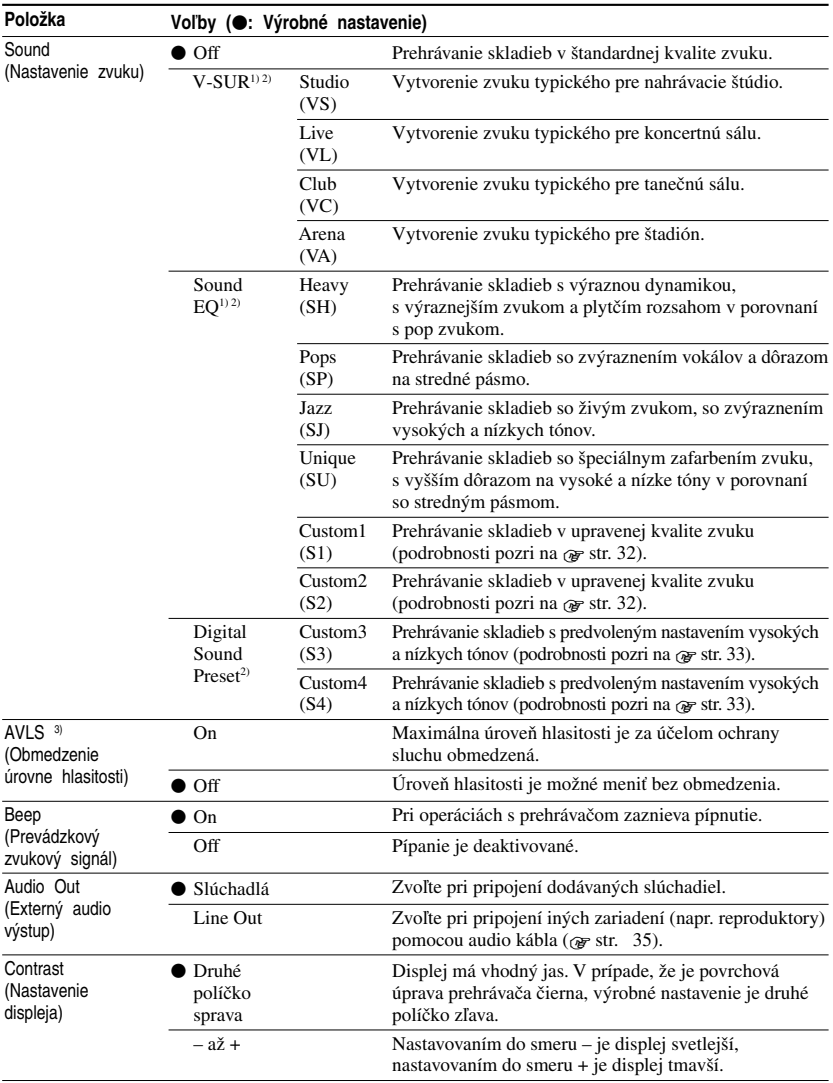

# Položky ponuky Setup

1) Nastavenia sú funkčné len pri prehrávaní audio súborov ATRAC3plus. Pri prehrávaní audio súborov MP3 nastavenia nie sú funkčné.

2) Nastavenia zvuku sa na displeji zobrazujú ako písmená v zátvorkách (@ str. 7).

3) AVLS je skratka pre Automatic Volume Limiter System (Systém automatického obmedzovania úrovne hlasitosti).

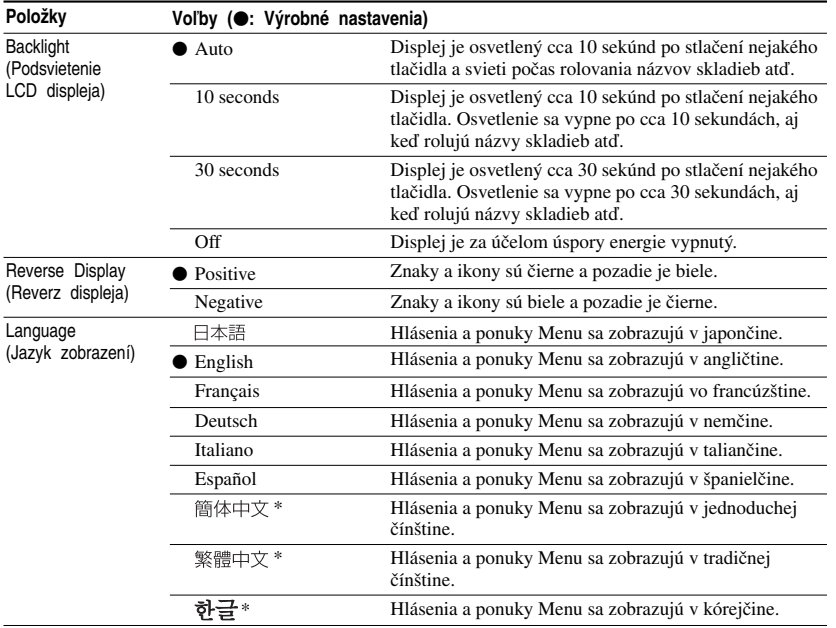

\* Tieto jazyky sa nemusia aplikovať v závislosti od krajiny, v ktorej prehrávač používate.

Pokračovanie <sub>-</sub>

Prehrávanie

#### Prispôsobenie kvality zvuku (Sound EQ - Custom)

Môžete upraviť nastavenie zvuku pre každé frekvenčné pásmo zvlášť. Nastavenia môžete kontrolovať na displeji.

**1 Po zvolení "Sound" v kroku 2 v časti "Nastavenie kvality zvuku" (**1 **str. 29), zvoľte v položke "Sound EQ" nastavenie "Custom1" alebo "Custom2".**

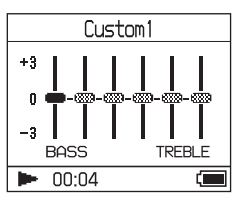

#### **2** Stláčaním **I44** alebo ▶▶ zvoľte **frekvenčné pásmo.**

K dispozícii je 6 frekvenčných pásiem.

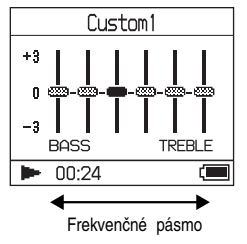

#### **3** Stláčaním ↑ alebo ↓ zvoľte úroveň **zvuku.**

Môžete zvoliť 7 úrovní zvuku.

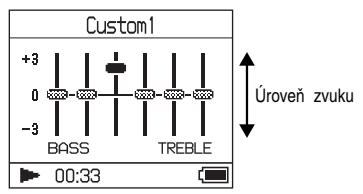

**4 Opakovaním krokov 2 a 3 nastavte parametre zvyšných frekvenčných pásiem.**

#### $\overline{5}$  Stlačte  $\blacktriangleright$ **I**.

Zobrazí sa zobrazenie MENU.

#### **Zrušenie nastavovania**

Stlačením MENU obnovíte zobrazenie MENU. Zatlačte a pridržte MODE, alebo stlačením MENU v zobrazení MENU obnovte zobrazenie pred krokom **1**.

#### **Obnovenie zobrazenia pri výbere režimu MODE**

Stlačte MODE.

- Ak je po zvýšení hlasitosti zvuk po nastavení skreslený, znížte hlasitosť.
- Ak pozorujete rozdiel v hlasitosti zvuku medzi nastavením "Custom1" alebo "Custom2" a ostatnými nastaveniami zvuku, nastavte hlasitosť podľa potreby.

# Prehrávanie **33** SK **Prehrávanie**

#### Nastavenie vysokých a hlbokých tónov ( Digital Sound Preset)

Môžete podľa potreby nastaviť vysoké (Treble) a hlboké (Bass) tóny. Vykonávané nastavenia kontrolujte na displeji.

**1 Po zvolení "Sound" v kroku 2 v časti "Nastavenie kvality zvuku" (**1 **str. 29), zvoľte v položke "Digital Sound Preset" nastavenie "Custom3" alebo "Custom4".**

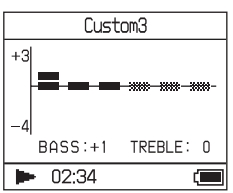

#### Výrobné nastavenia

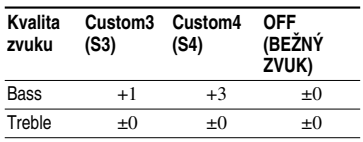

#### **2** Stláčaním **I**<■ alebo ▶▶ zvoľte **"Treble" alebo "Bass".**

Môžete upraviť nastavenie hlbokých a vysokých tónov.

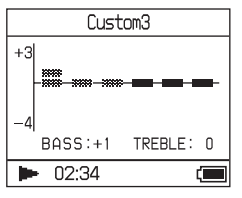

#### **3** Stláčaním ↑ alebo ↓ zvoľte úroveň **zvuku.**

Môžete zvoliť 8 úrovní zvuku.

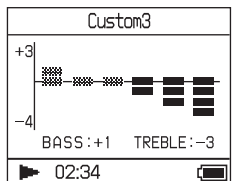

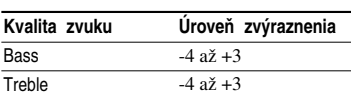

#### **4** Stlačte ►■.

Zobrazí sa zobrazenie MENU.

#### **Zrušenie nastavovania**

Stlačením MENU obnovíte zobrazenie MENU. Zatlačte a pridržte MODE, alebo stlačením MENU v zobrazení MENU obnovte zobrazenie pred krokom **1**.

#### **Obnovenie zobrazenia pri výbere režimu MODE**

Stlačte MODE.

- Úroveň vysokých a nízkych tónov sa zobrazuje na pravom a ľavom konci okna "Custom3" alebo "Custom4". Nie je možné individuálne nastavovať úrovne v medzipásmach, pretože sa ich nastavenie mení automaticky podľa nastavenia úrovne vysokých a nízkych tónov.
- Ak je po zvýšení hlasitosti zvuk po nastavení skreslený, znížte hlasitosť.
- Ak pozorujete rozdiel v hlasitosti zvuku medzi nastavením "Custom3" alebo "Custom4" a ostatnými nastaveniami zvuku, nastavte hlasitosť podľa potreby.

## Prenos audio údajov späť do PC

Audio súbory je možné preniesť späť do prostredia SonicStage "My Library" v PC.

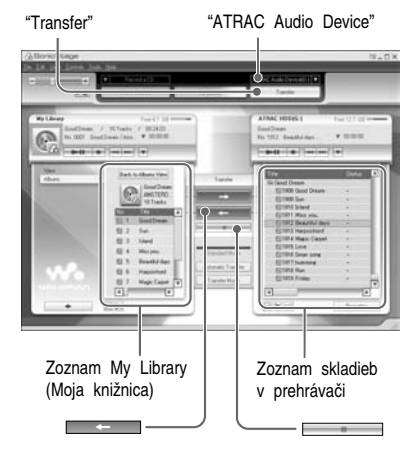

- **1 Pripojte prehrávač k PC (pozri kroky 1 a 2 v časti "Prenos audio údajov**  do prehrávača"  $\mathscr F$  str. 14).
- **2 V pravej časti okna SonicStage kliknite na "Transfer".**

Zobrazenie sa prepne na okno Transfer (Prenos).

**3 V zozname Transfer Destination v pravej časti okna SonicStage zvoľte "ATRAC Audio Device".**

**4 V zozname Network Walkman v pravej časti okna SonicStage zvoľte skladby, ktoré chcete preniesť do zoznamu My Library.**

Ak chcete preniesť viac než jednu skladbu, držte zatlačenú klávesu "Ctrl" a zároveň vyberajte skladby. Ak chcete preniesť všetky skladby z albumu, kliknite na album.

#### **5 Kliknite na v okne SonicStage.**

Spustí sa prenos skladieb zvolených v kroku **4**. Priebeh prenosu môžete kontrolovať v okne SonicStage.

#### **Zastavenie prenosu**

Kliknite na v okne SonicStage.

#### **Odpojenie USB adaptéra od prehrávača**

Zatlačte sivé tlačidlá na obidvoch stranách, potlačte USB adaptér dnu a potom ho vytiahnite von.

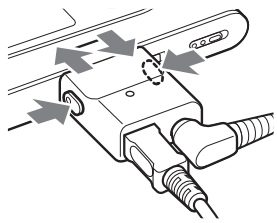

- Skladby prenesené do prehrávača z iného PC nie je možné preniesť do zoznamu My Library v PC, ktorý používate.
- Počas prenosu súborov neodpájajte USB kábel ani USB konektor. V opačnom prípade sa môžu prenášané súbory poškodiť.

# Pripojenie ďalších zariadení

Skladby môžete počúvať cez stereo systém a môžete ich z prehrávača nahrať na MiniDisc alebo kazetu. Pozri návod na použitie dodávaný s pripojeným zariadením. Dbajte na to, aby ste pred pripájaním a vykonávaním nastavení, ktoré sú popísané nižšie, všetky zariadenia vypli.

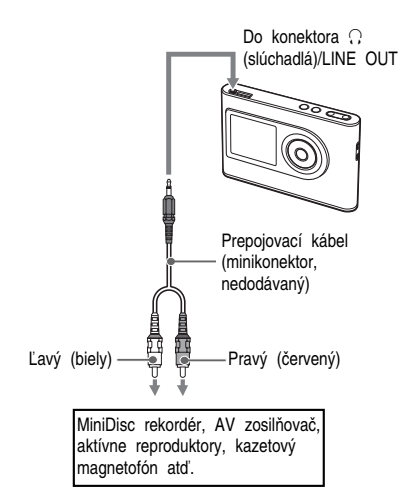

Aby sa zvukový signál vyviedol do pripojeného zariadenia, je potrebné zmeniť nastavenie položky "Audio Out" (audio výstup) v zobrazení MENU. Nastavenia "Audio Out" sú popísané nižšie. Vykonanie nastavení pozri na @ str. 29.

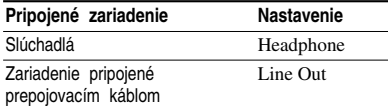

Keď pripojíte iné zariadenie, nastavte "Line Out". Pri nastavení "Line Out" nie je možné nastavovať hlasitosť a nastavenia "Sound" nebudú dostupné, ani účinné.

- Ak sú k prehrávaču pripojené slúchadlá, nenastavujte "Audio Out" na "Line Out". Ak nastavíte "Line Out", nebude možné nastavovať hlasitosť a zvuk bude skreslený a zašumený.
- Pred prehrávaním znížte hlasitosť na pripojenom zariadení, aby nedošlo k poškodeniu pripojených reproduktorov.

# Ukladanie iných než audio údajov

Údaje z pevného disku PC môžete prenášať na vstavaný pevný disk prehrávača pomocou softvéru Windows Explorer.

Vstavaný pevný disk prehrávača sa vo Windows Explorer zobrazuje ako externá jednotka (ako vymeniteľná zálohovacia jednotka).

#### **Poznámky**

- Keď pracujete s pevným diskom prehrávača vo Windows Explorer, nepoužívajte softvér SonicStage.
- Súbory WAV a MP3 prenesené do prehrávača pomocou Explorera nie je možné prehrávať. Preneste ich pomocou softvéru SonicStage.
- Počas prenosu súborov neodpájajte USB kábel. Prenášané súbory sa môžu poškodiť.
- Neformátujte pevný disk prehrávača prostredníctvom PC.

# Obnovenie výrobných nastavení

Všetky nastavenia v zobrazení MENU môžete obnoviť na výrobné nastavenia.

#### **1 Keď je zariadenie zastavené, stlačte MENU.**

Zobrazí sa zobrazenie MENU.

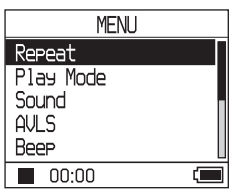

#### **2** Stláčaním **↑** alebo ↓ zvoľte "Format" a stlačte ►■. Zobrazí sa zobrazenie Format.

Format **Factory Settings** Initialize Hard Disk  $\blacksquare$  00:00 Œ

#### **3 Stláčaním ►■ zvoľte "Factory Settings".**

Zobrazí sa zobrazenie Factory Settings (výrobné nastavenia).

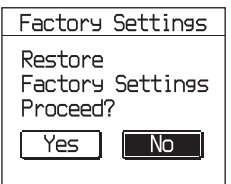

#### **4 Stláčaním** . **zvoľte "Yes" a stlačte**  Nx**.**

Zobrazí sa hlásenie a potom zobrazenie Format.

#### **Zrušenie nastavovania**

V kroku 4, zvoľte "No" a stlačte ►■ Zobrazí sa zobrazenie Format. Zatlačte a pridržte MODE, alebo stlačením MENU v zobrazení MENU obnovte zobrazenie pred krokom **1**.

#### **Obnovenie zobrazenia pri výbere režimu MODE**

Stlačte MODE.

#### **Poznámka**

Výrobné nastavenia nie je možné obnoviť počas prehrávania.

# Formátovanie pevného disku

Vstavaný pevný disk prehrávača môžete formátovať. Pri formátovaní pevného disku sa z disku odstránia všetky audio aj ostatné údaje. Pred formátovaním všetky údaje dôkladne skontrolujte.

Ak sa skladby formátovaním vymažú, keď je prehrávač pripojený k PC, softvér SonicStage ich identifikuje ako skladby prenesené späť do PC. Z tohto dôvodu počet možných operácií prenosu automaticky vzrastie.

#### **1 Keď je zariadenie zastavené, stlačte MENU.**

Zobrazí sa zobrazenie MENU.

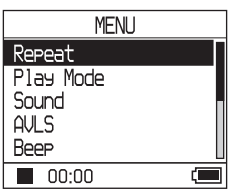

#### **2** Stláčaním **↑** alebo ↓ zvoľte "Format" a stlačte ►■.

Zobrazí sa zobrazenie Format.

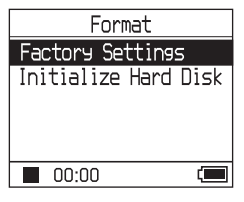

**Pokračovanie**  $\_\_\_\_\$ 

#### **3** Stlačením ↓ zvoľte "Initialize Hard **Disk**" a stlačte ►■.

Zobrazí sa zobrazenie Initialize Hard Disk.

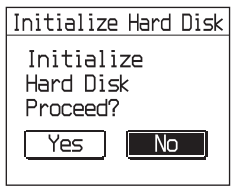

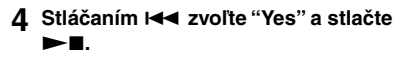

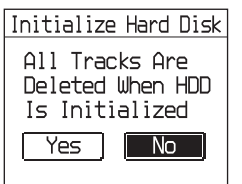

**5** Stláčaním  $\leftarrow$  zvoľte "Yes" a stlačte Nx**.**

Zobrazí sa hlásenie a potom zobrazenie Format.

#### **Zrušenie nastavovania**

V kroku **5**, zvoľte "No" a stlačte  $\blacktriangleright$ . Zobrazí sa zobrazenie Format. Stlačením MENU obnovíte zobrazenie MENU. Zatlačte a pridržte MODE, alebo stlačením MENU v zobrazení MENU obnovte zobrazenie pred krokom **1**.

#### **Obnovenie zobrazenia pri výbere režimu MODE**

Stlačte MODE.

- Neformátujte pevný disk prehrávača prostredníctvom PC.
- Pevný disk nie je možné formátovať počas prehrávania.
- Pri formátovaní prehrávača sa z disku odstránia všetky audio aj ostatné údaje.

# Poznámky k znehodnoteniu nefunkčného zariadenia

Prehrávač je vybavený vstavaným nabíjateľným Li-Ion akumulátorom. Pri likvidácii nefunkčného prehrávača postupujte podľa príslušných predpisov.

Informujte sa o spôsobe likvidácie akumulátora používaného na napájanie tohto produktu v zmysle platných miestnych predpisov a noriem.

#### **Poznámky**

- Zariadenie s výnimkou likvidácie nerozoberajte.
- Pri manipulácii s vnútornými kovovými prvkami dávajte pozor obzvlášť na ich hrany.

#### **Vybratie vstavaného nabíjateľného akumulátora**

- **1** Prepnite prepínač BUILT-IN BATTERY na spodnej časti prehrávača do polohy OFF.
- **2** Vyskrutkujte dve skrutky na spodnej časti.

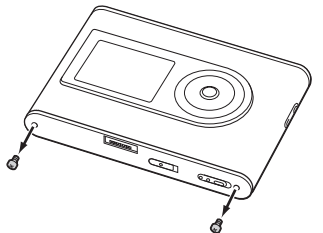

**3** Zložte teleso na spodnej časti  $(1)$  a USB držiak (2). Ak je to potrebné, použite vhodný nástroj (napr. pinzetu).

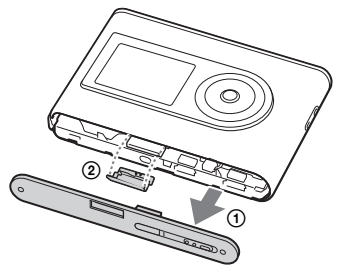

**4** Posuňte časť (1) a vyskrutkujte dve skrutky (2) na bočnej časti prehrávača.

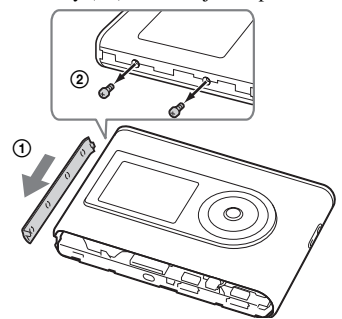

**5** Podľa obrázka potlačte prstom spodnú časť do prehrávača a vytiahnite vnútornú časť prehrávača v smere šípky.

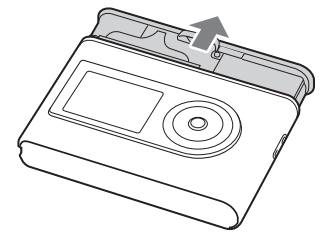

**6** Vyskrutkujte skrutku na boku akumulátora.

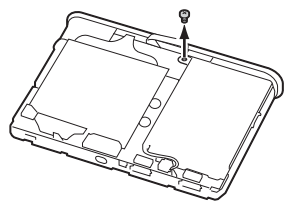

Pokračovanie **Links** 

Vyberte vstavaný akumulátor.

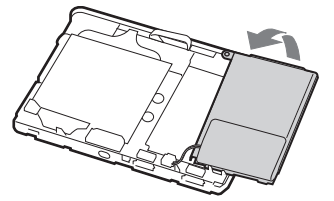

 Odpojte konektor spájajúci akumulátor a prehrávač.

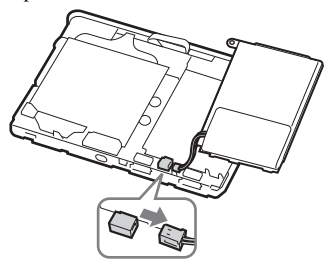

# Riešenie problémov

Ak sa počas používania zariadenia vyskytne akýkoľvek problém, pokúste sa ho vyriešiť pomocou nižšie uvedených riešení.

- **1** Prepnite prepínač BUILT-IN BATTERY do polohy OFF a znova do polohy ON. Pri prepnutí do polohy OFF nedôjde k strate údajov.
- **2** Pozri problémy v tejto časti "Riešenie problémov".
- **3** Ak problém pretrváva, obráťte sa na predajcu Sony.

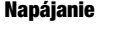

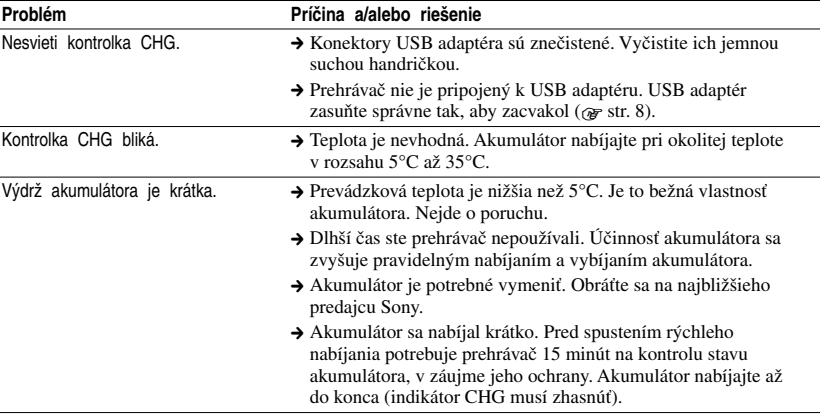

Pokračovanie <sub>-</sub>

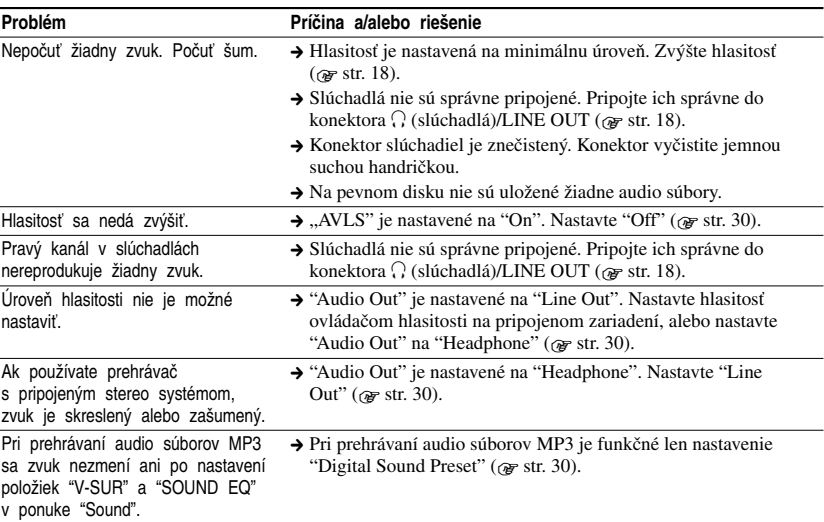

# **42** SK

#### **Prevádzka/Prehrávanie**

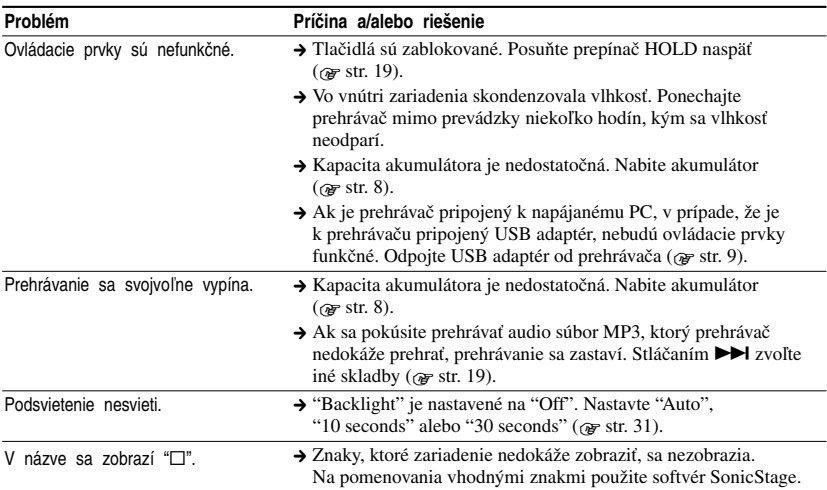

#### **Zvuk**

Displej sa vypne.  $\rightarrow$  Displej sa automaticky vypne, ak cca 30 sekúnd (pri napájaní z akumulátora) alebo cca 3 minúty (pri napájaní z AC adaptéra) v režime zastavenia nevykonáte žiadnu operáciu. Pri rolovaní názvov sa displej vypne po cca 30 sekundách alebo po cca 3 minútach po skončení rolovania. Displej sa tiež vypne po zatlačení a pridržaní MENU. Vo všetkých prípadoch displej znova zapnete stlačením ľubovoľného tlačidla.

#### **Prepojenie s PC/SonicStage**

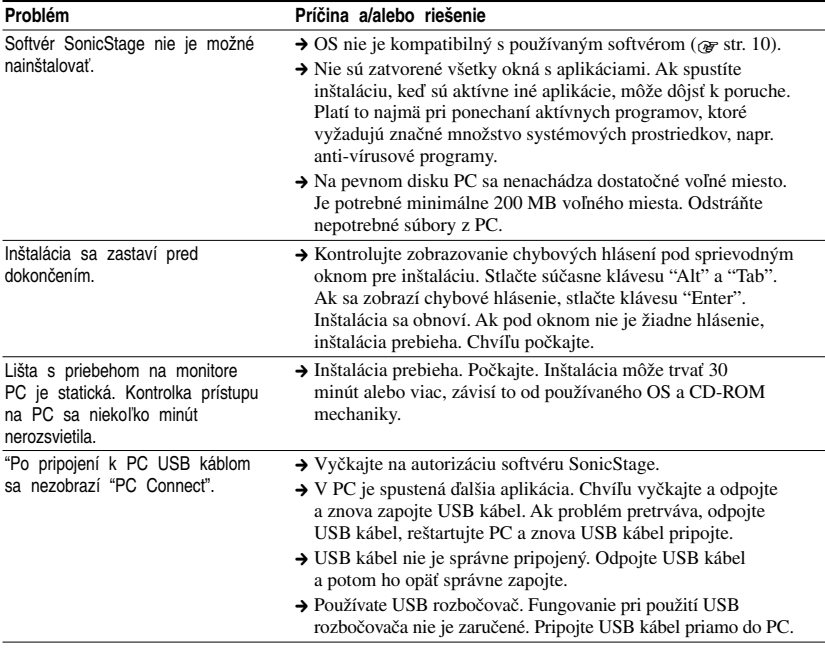

Pokračovanie <sub>--</sub>

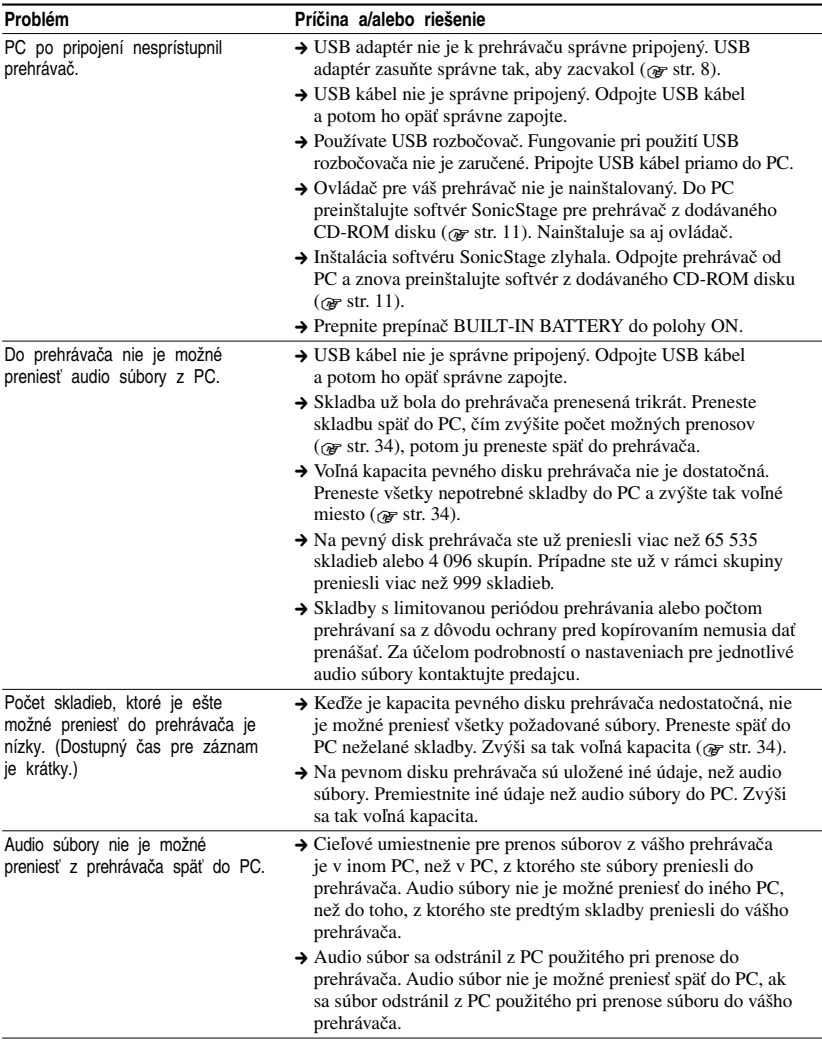

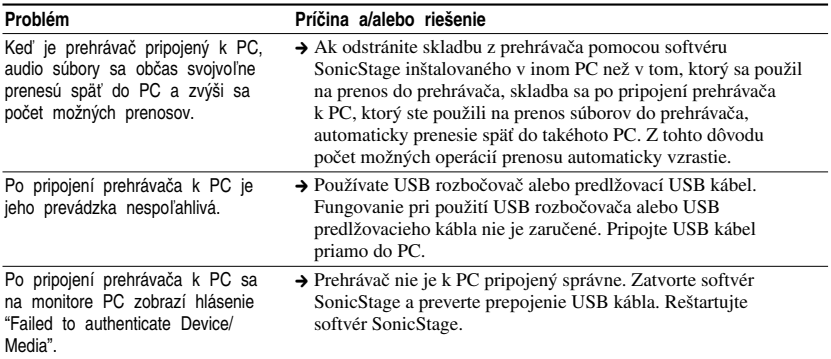

#### **Ostatné**

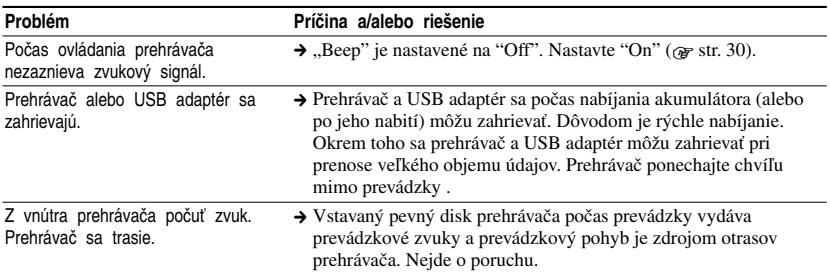

# Chybové hlásenia

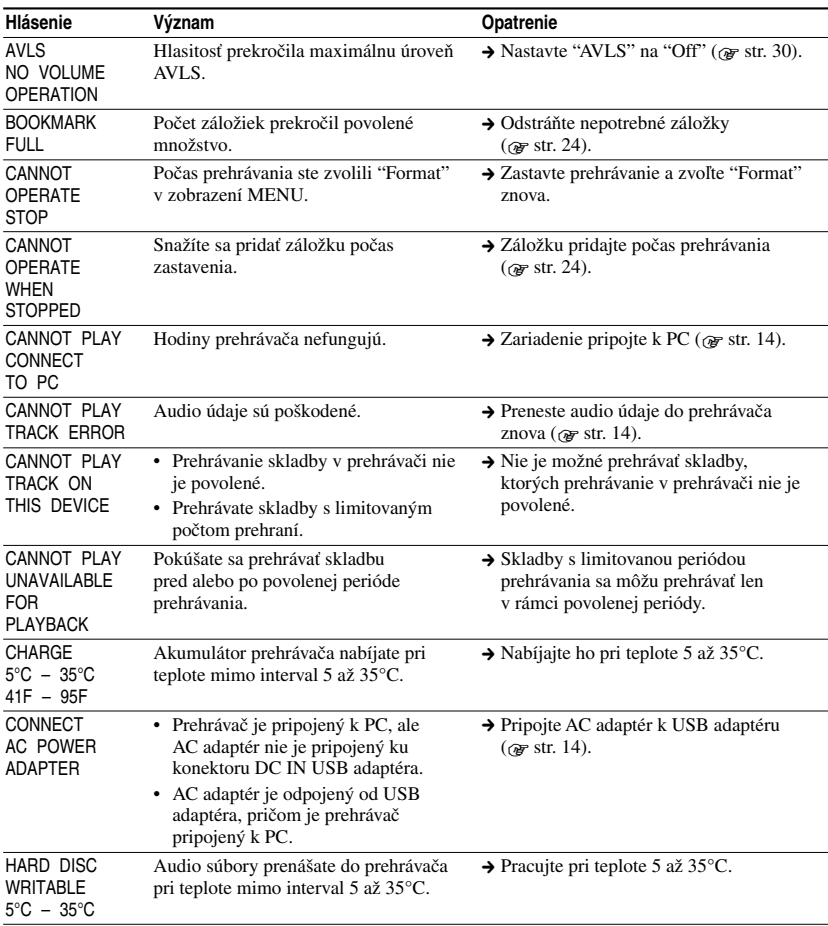

Ak sa zobrazí chybové hlásenie, pozri nižšie uvedený prehľad.

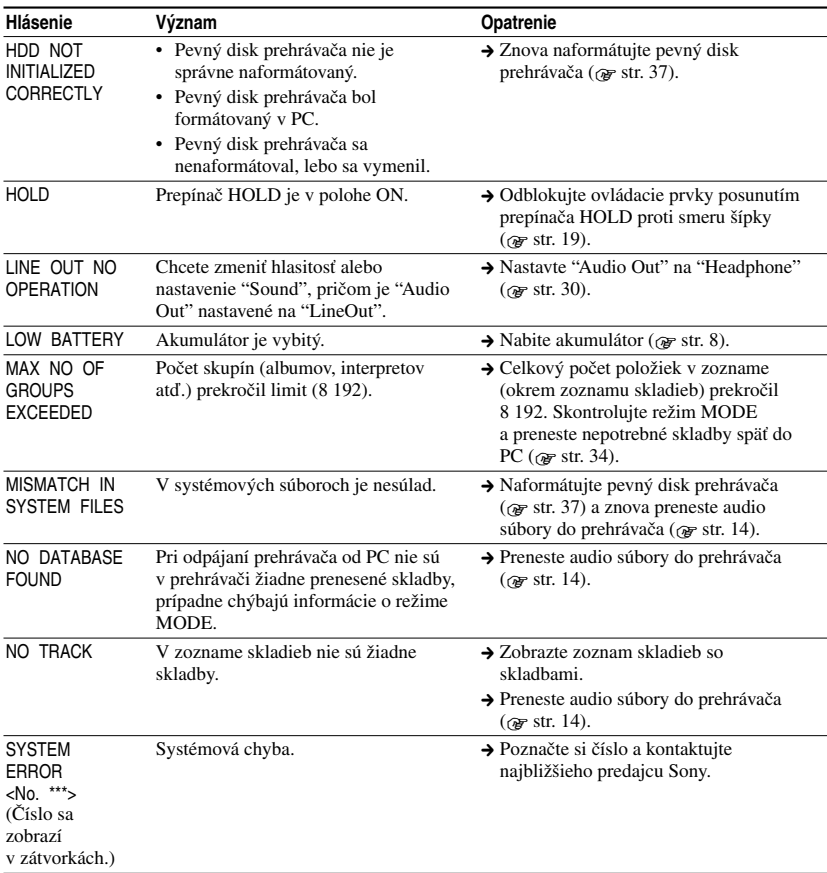

# Technické údaje

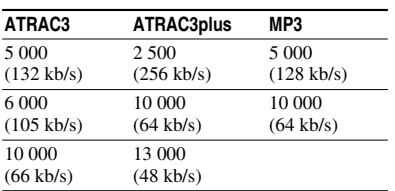

**Maximálny počet skladieb (cca)\***

\* Pri prenose štvorminútových skladieb.

#### **Vzorkovacia frekvencia**

44,1 kHz (ATRAC3plus), 32/44,1/48 kHz (MP3)

#### **Technológia kompresie zvuku**

Adaptive Transform Acoustic Coding3plus (ATRAC3plus), MPEG-1 Audio Layer-3 (MP3)

#### **Frekvenčný rozsah**

20 až 20 000 Hz (meranie samostatného signálu počas prehrávania)

#### **Výstup**

Konektor  $\Omega$  (slúchadlá)/LINE OUT\* : Stereo minikonektor/194 mV

\* Konektor sa používa pre slúchadlá aj pre linkový výstup (LINE OUT).

#### **Prevádzková teplota**

5 až 35ºC

**Napájanie** DC IN 6 V (zo vstavaného nabíjateľného akumulátora)

#### **Výdrž akumulátora (nepretržité prehrávanie)**

Formát ATRAC3plus (48 kb/s): Cca 30 hodín Formát MP3 (128 kb/s): Cca 22 hodín

#### **Rozmery**

Bez prečnievajúcich častí:  $90,0 \times 62,1 \times 14,8$  (najtenšia časť 13,8) mm  $(S/v/h)$ Vrátane prečnievajúcich častí:  $90.8 \times 63.4 \times 15.7$  mm (š/v/h)

#### **Hmotnosť**

Cca 130 g

USA a zahraničné patenty sú používané v licencii spoločnosti Dolby Laboratories.

Právo na zmeny vyhradené.

# Index

#### **Symboly**

 (Akumulátor) 9  $Q$ (Album) 21  $\triangle$  (Interpret) 21  $H<sub>l</sub>$ (Nové skladby) 23 (Opakovanie) 28 (Prehrávanie Play unit play) 26 (Skupina) 21  $\mathscr{I}$  (Záložka) 24 (Žáner) 21 SHUF (Prehrávanie Play unit Shuffle play) 26 SHUF (Shuffle play) 26 1 (Prehrávanie jednej skladby) 26 1 Track 26

#### **A**

AC sieťový adaptér 6, 8 Album 23 Arena 30 Artist (Interpret) 23 ATRAC3plus 19 Audio Out 30, 35 AVLS 30

#### **B**

Bookmark track play 24

#### **C**

CD-ROM (SonicStage) 6 Club 30 Custom (užívateľské nastavenie) 30, 32 Čas nabíjania 8

#### **D**

Dátový tok 13, 20 Deutsch 31 Digital Sound Preset 30, 33 Displej na prehrávači 7, 20

#### **E**

English 31 Español 31

#### **F**

Français 31

#### **G**

Genre (Žáner) 23 Group (Skupina) 23

#### **H**

Headphone 30, 35 Heavy 30 Hlasitosť 18 HOLD (Zablokovanie ovládacích prvkov) 19

#### **I**

Italiano 31

#### **J**

Japanese 31 Jazyk 31 Jazz 30

#### **K**

Kontrast 30 Korean 31

#### **L**

Line Out 30, 35 Live 30

#### **M**

MODE 21 MP3 19 My Library (SonicStage) 12, 14, 34

#### **N**

Negative 31 Nové skladby 23

#### **O**

Odinštalovanie 11 Others (Ostatné) 23

#### **P**

PC 10 Play Unit 27 Podsvietenie 31 Pops 30 Positive 31 Prehrávanie Play unit play 26 Prehrávanie Play unit shuffle play 26 Puzdro 6

#### **R**

Repeat play 28 Reverse Display 31 Režim prehrávania 26

#### **S**

Shuffle play 26 Simple Chinese 31 Single play 26 Skladby s limitovanou periódou prehrávania 46 Skladby s limitovaným počtom prehraní 46 Slúchadlá 6 SonicStage 11 Sound EQ 30 Studio 30 Štandardné prehrávanie 26

#### **T**

Track SHUF 26 Traditional Chinese 31

#### **U**

Unique 30 Unit SHUF 26 USB adaptér 6, 8, 14 USB kábel 6

#### **V**

V-SUR 30 Vstavaný nabíjateľný akumulátor 8 Vybratie vstavaného nabíjateľného akumulátora 39 Vyhľadanie začiatku skladby 20 Vyhľadávanie 20 Vyhľadávanie (SonicStage) 16, 17 Výdrž akumulátora 9

#### **W**

Windows Explorer 36

#### **Z**

Zastavenie 20 Záložka 23 Zoskupovanie skladieb 21 Zvuk 30 Zvukový signál (Beep) 30

http://www.sony.net/

Sony Corporation